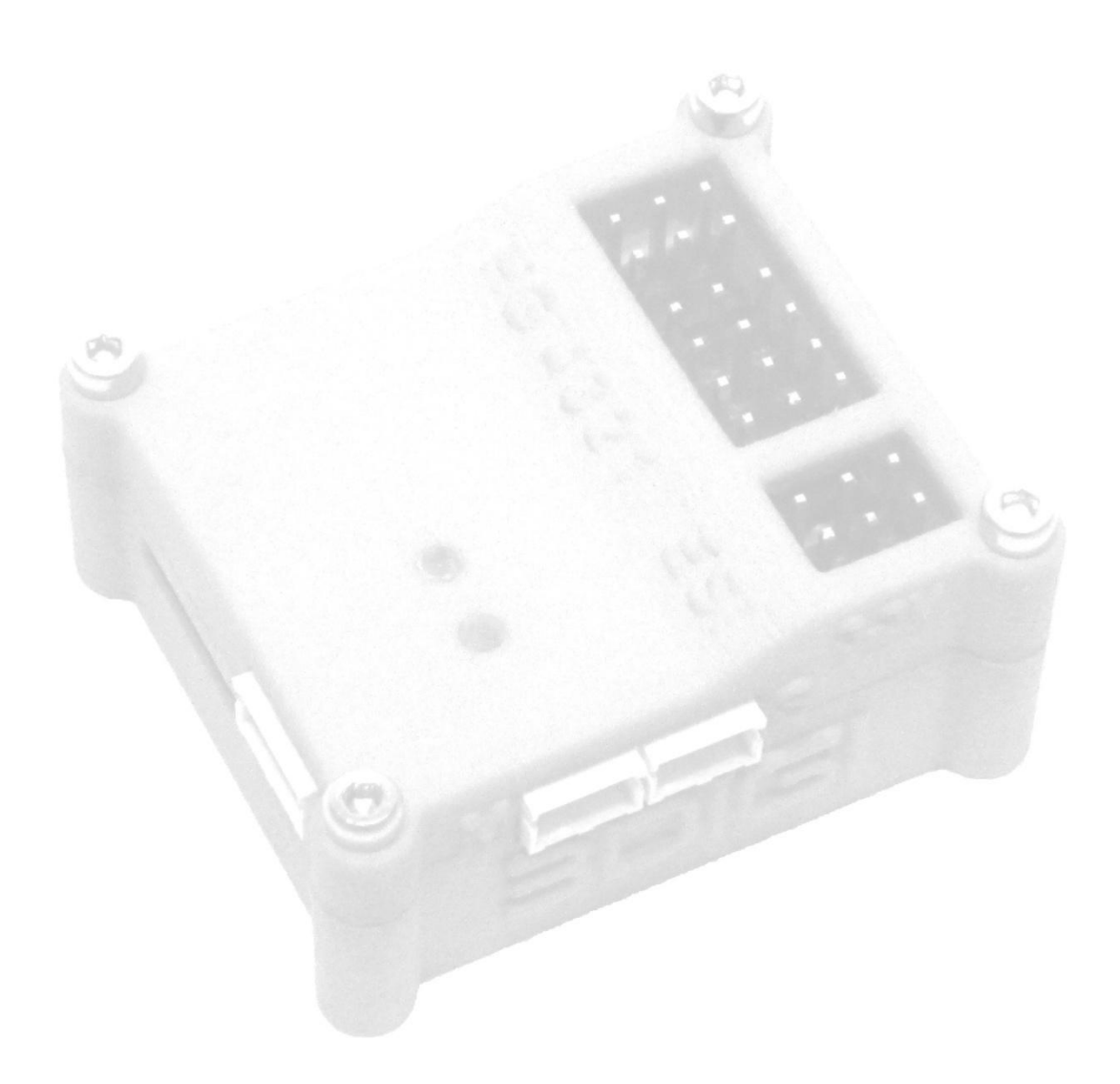

# Bauanleitung

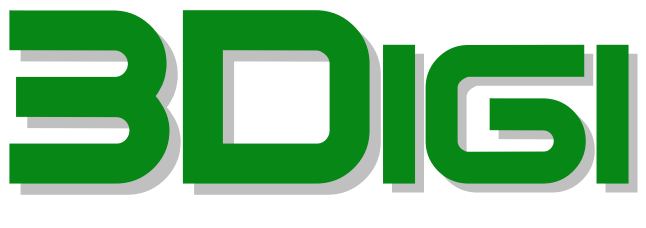

# Reloaded

Bausatz 3Digi Reloaded Bausatz 3Digi USB Adapter Hardware Version 3.0

# **Inhaltsverzeichnis**

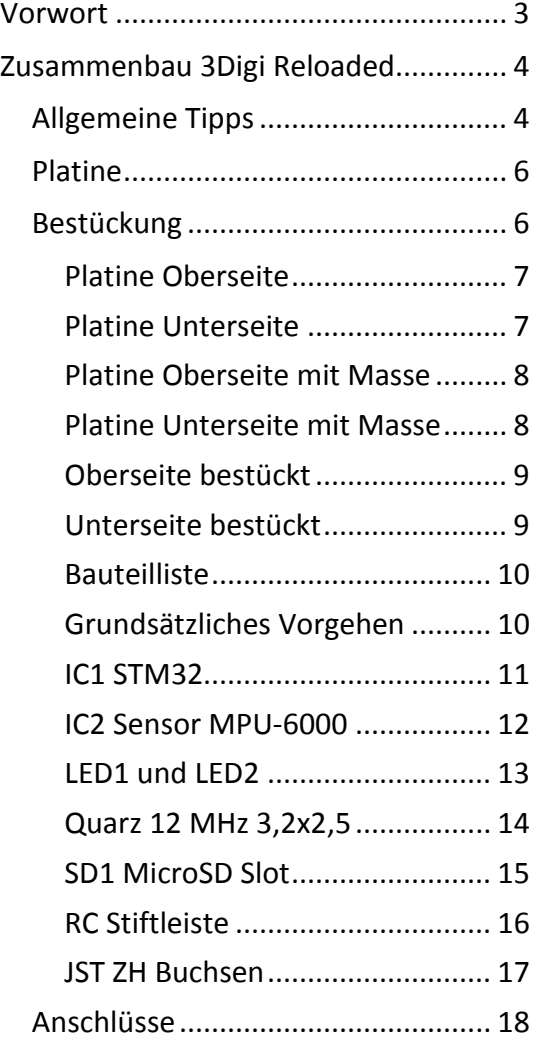

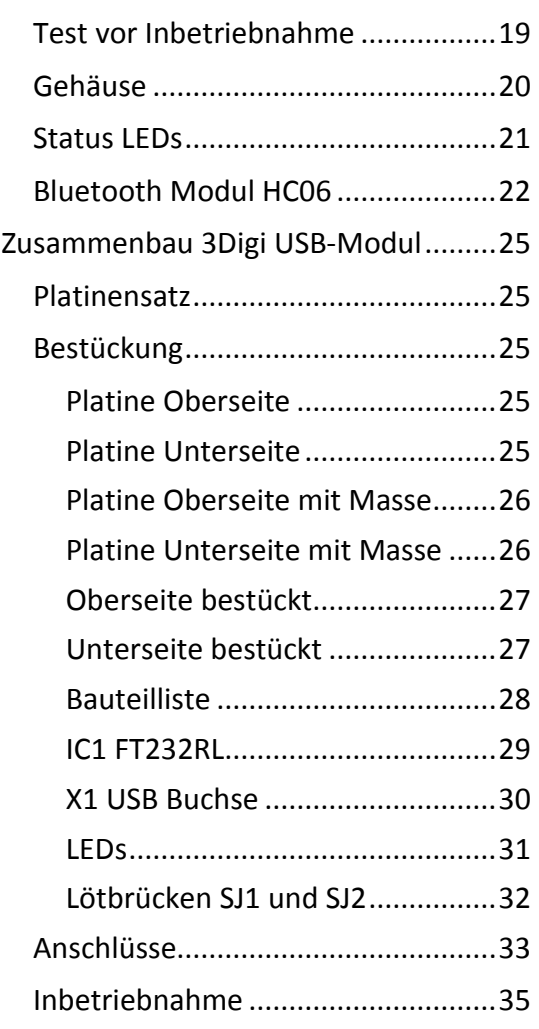

# <span id="page-2-0"></span>**Vorwort**

Zunächst einmal herzlich willkommen beim Projekt 3Digi Nachbau. 3Digi (gesprochen ThreeDigi) ist eine elektronische Stabilisierung für paddellose RC-Helicopter und aus einem Hobbyprojekt entstanden.

Das Projekt 3Digi und diese Anleitung richten sich an ambitionierte Heli-Flieger, die vielleicht schon ein wenig Praxis im Nachbauen von Elektronikbausätzen haben und die Flugeigenschaften ihres Helis verbessern möchten. 3Digi ist keine Anfängerflughilfe, die den Heli in kritischen Situationen wieder gerade richtet!

Für das Konfigurieren und Einfliegen der Elektronik werden außerdem Erfahrungen im Betrieb und Fliegen von RC-Helicoptern vorausgesetzt. Für Anfänger ist es eher weniger geeignet!

*Warnung:* Beim Aufbau und dem Einstellen der Elektronik muss mit äußerster Sorgfalt vorgegangen werden. Nur eine schlechte Lötstelle oder eine falsche Einstellung können dazu führen, dass der Heli unkontrollierbar wird und abstürzt.

Es kann keinerlei Haftung für etwaige Schäden beim Betrieb von 3Digi übernommen werden! Die Benutzung geschieht auf eigene Gefahr und Rechnung!

Die Software und die dazugehörige Dokumentation, Abbildungen usw. oder Teile davon dürfen nicht ohne meine ausdrückliche Einwilligung kopiert, auf Webseiten veröffentlicht oder kommerziell genutzt werden.

27.09.2014

Dirk Schmidt ThreeDigi@aol.com

# <span id="page-3-0"></span>**Zusammenbau 3Digi Reloaded**

## <span id="page-3-1"></span>**Allgemeine Tipps**

Im Folgenden werden einige Tipps für den Zusammenbau der Elektronik gegeben. Falls jemand bereits über Kenntnisse auf diesem Gebiet und über das benötigte Equipment verfügt, kann er das Kapitel überschlagen.

Beim 3Digi werden u.a. verschiedene SMD-Bauteile verwendet. Wer noch keine Erfahrung mit der Verarbeitung solcher Komponenten hat, sollte sich zunächst einmal im Internet in das Thema einlesen.

Empfehlenswerte Links sind z.B.:

<http://www.elv-downloads.de/downloads/journal/smd-anleitung.pdf>

[http://www.mikrocontroller.net/articles/SMD\\_L%C3%B6ten](http://www.mikrocontroller.net/articles/SMD_L%C3%B6ten)

Wenn man sich nicht sicher ist, die Aufgabe bewältigen zu können, sollte man vielleicht einen Freund oder Bekannten zur Hilfe nehmen. Das ist auf jeden Fall besser, als wenn hinterher die Fehlersuche losgeht, weil z.B. beim Löten ein teures Bauteil zerstört oder irgendwo eine Lötbrücke vorhanden ist, die einen Kurzschluss verursacht!

Folgende Werkzeuge und Hilfsmittel sollten unbedingt vorhanden sein:

- Elektroniklötkolben (ca. 25W) oder -lötstation mit feiner Spitze
- Lötschwamm o.ä. zum Abstreifen des Lötkolbens
- Feines Lötzinn, Durchmesser 0,5mm (für den Hobbybereich ist bleihaltiges empfehlenswert, da es sich besser verarbeiten lässt, z.B. Reichelt Bestellnr. "LÖTZINN AG 0,507")
- Flussmittel (z.B. Reichelt Bestellnr. "FL 88")
- · Entlötlitze (z.B. Reichelt Bestellnr. "ENTLÖTLITZE 00")
- Eine feine Pinzette
- Multimeter

Folgendes ist noch empfehlenswert:

- Eine Lupe (zum Löten und/oder Kontrollieren der Lötstellen)
- Entlötsaugpumpe
- Platinenreiniger (z.B. Kontakt LR, Reichelt Bestellnr. "Kontakt 360") zum Reinigen der Platine nach dem Löten
- Labornetzgerät mit Strombegrenzung

*Wichtiger Hinweis:* Bitte auf keinen Fall Lötfett als Flussmittel verwenden! Lötfett enthält Säuren, löst den Lötlack auf und zerstört dadurch die Platine!

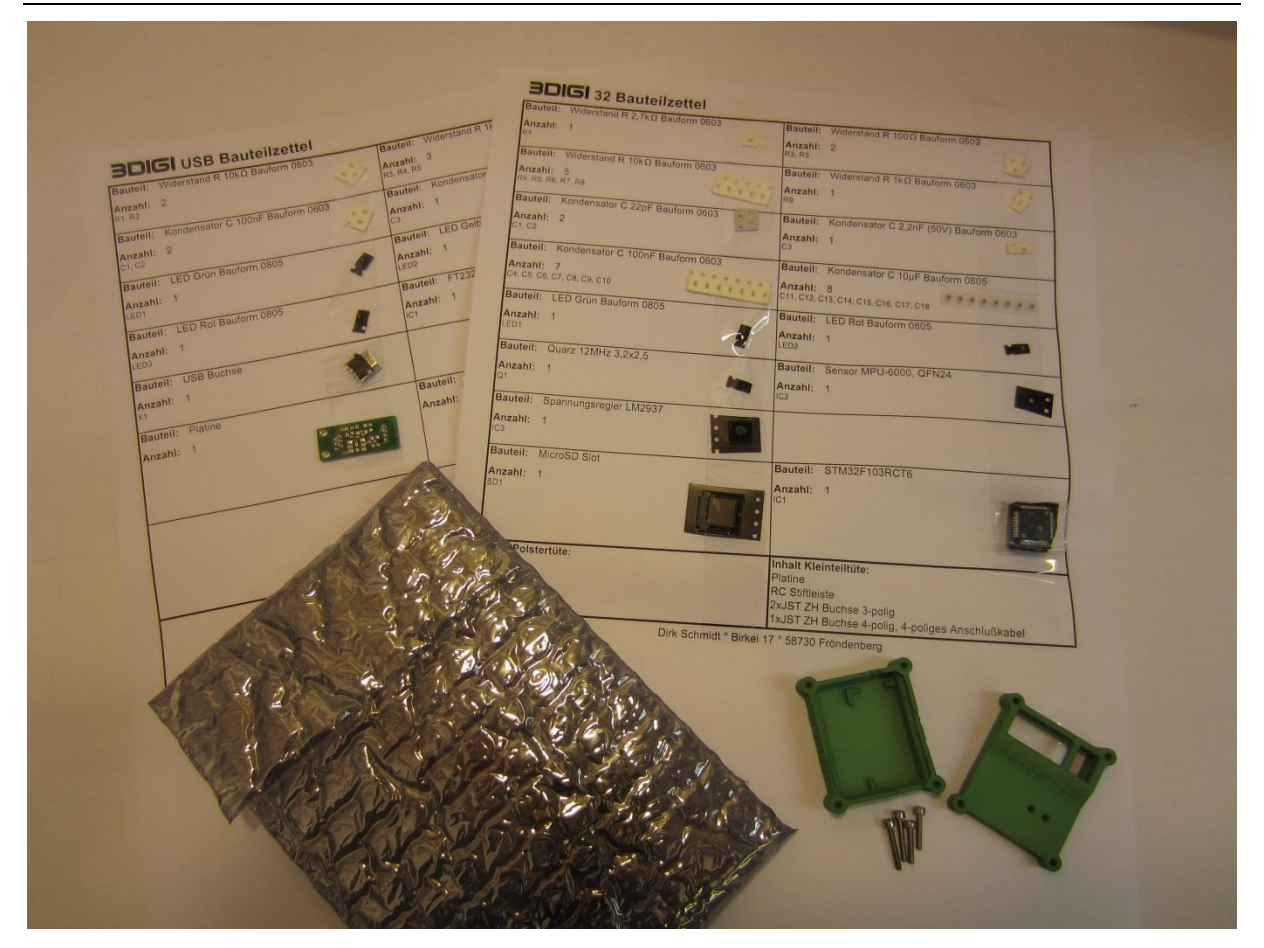

Die Bauteile werden teilweise in kleinen, beschrifteten Tüten oder, wie oben zu sehen, einzeln auf ein Blatt Papier geklebt, geliefert. Manche der Bauteile (z.B. Kondensatoren) sind nicht selbst beschriftet und können nicht unterschieden werden. Daher sollten diese erst unmittelbar vor dem Einlöten aus der Verpackung oder vom Blatt genommen werden.

Farben und Beschriftungen der Bauteile können sich leicht unterscheiden. So ist es z.B. möglich, dass Widerstände mit 3- oder 4-stelliger Beschriftung, in Schwarz oder blau, usw. geliefert werden.

Informationen zur Beschriftung von SMD-Widerständen sind zum Beispiel hier http://de.wikipedia.org/wiki/Widerstand (Bauelement) im Abschnitt "Angaben auf SMD-Widerständen" zu finden. Im Zweifelsfall kann man der Wert auch mit Hilfe eines Multimeters nachmessen.

# <span id="page-5-0"></span>**Platine**

Die Platine wird in der in der folgenden Abbildung zu sehenden Form ausgeliefert.

Abgebildet sind Vorder- und Rückseite der Platine.

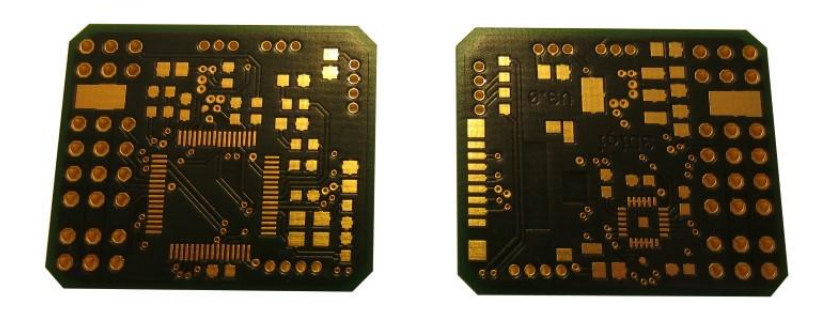

Im Gegensatz zum Vorgänger besteht die aktuelle 3Digi Version nur noch aus einer Platine. Diese muss daher nicht mehr wie beim Vorgänger getrennt und bearbeitet werden.

Die Platine besteht jetzt aus 4 Lagen. Dadurch war es möglich, die Bauteile beim Layout enger zueinander zu platzieren und das Ganze kompakter zu gestalten.

Die einzelnen Pads und Kontakte sind nicht mehr verzinnt, sondern vergoldet. Beim Verzinnen entstanden auf den Pads kleine "Hügel" aus Lötzinn. Diese haben das genaue Positionieren insbesondere der ICs schwieriger gemacht. Mit den vergoldeten Pads fällt dieses nun leichter.

# <span id="page-5-1"></span>**Bestückung**

Nachfolgend befinden sich schematische Abbildungen der Platinen mit und ohne Masseflächen, Fotos der bestückten Platine und eine Liste der Bauteilbezeichnungen. Mit diesen Informationen kann die Platine schon weitgehend bestückt werden. Spezielle Hinweise zu bestimmten Bauteilen erfolgen dann danach noch.

**Achtung**: Auf den Fotos der bestückten Platine ist am oberen Rand eine 4-polige JST-Buchse zu sehen. Diese ist zur **optionalen** Bestückung vorgesehen und liegt dem Bausatz normalerweise nicht bei!

# <span id="page-6-0"></span>**Platine Oberseite**

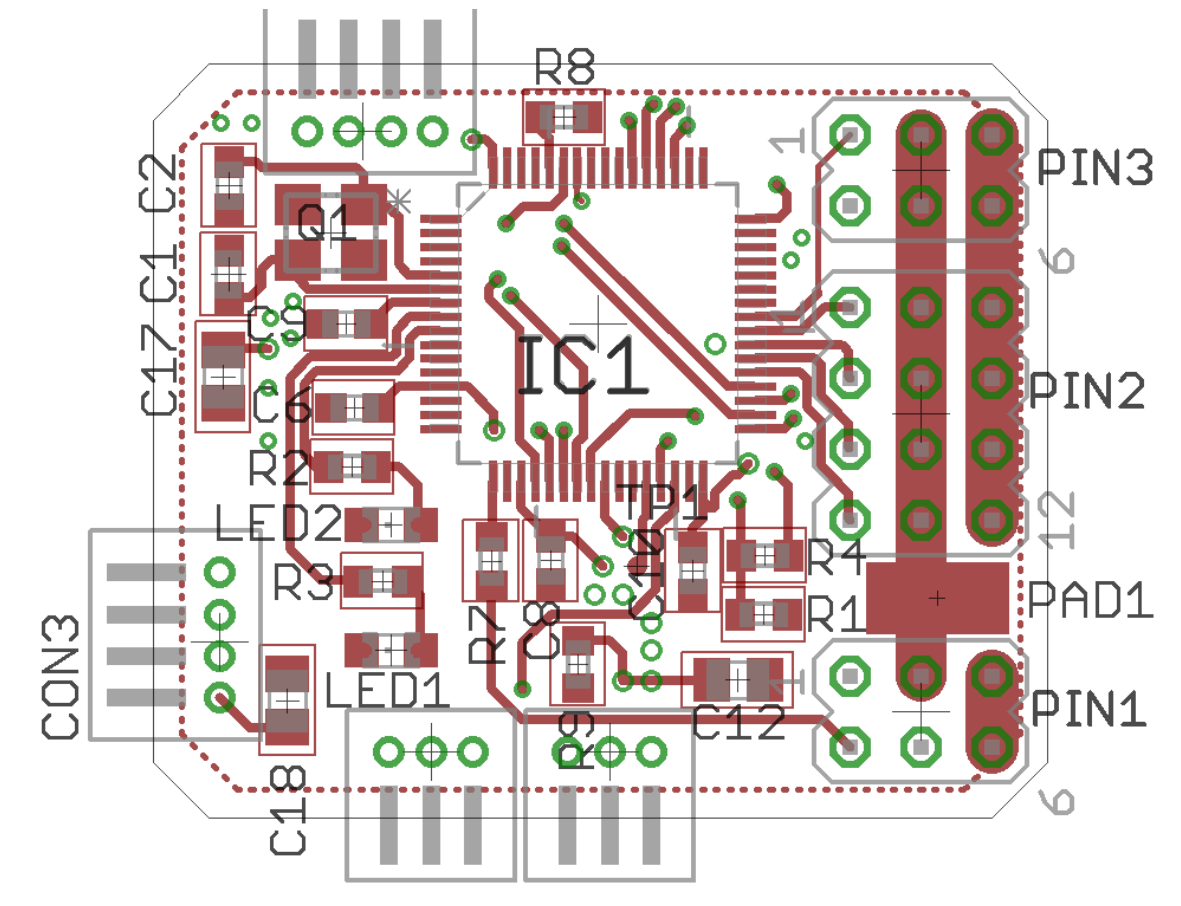

#### <span id="page-6-1"></span>**Platine Unterseite**

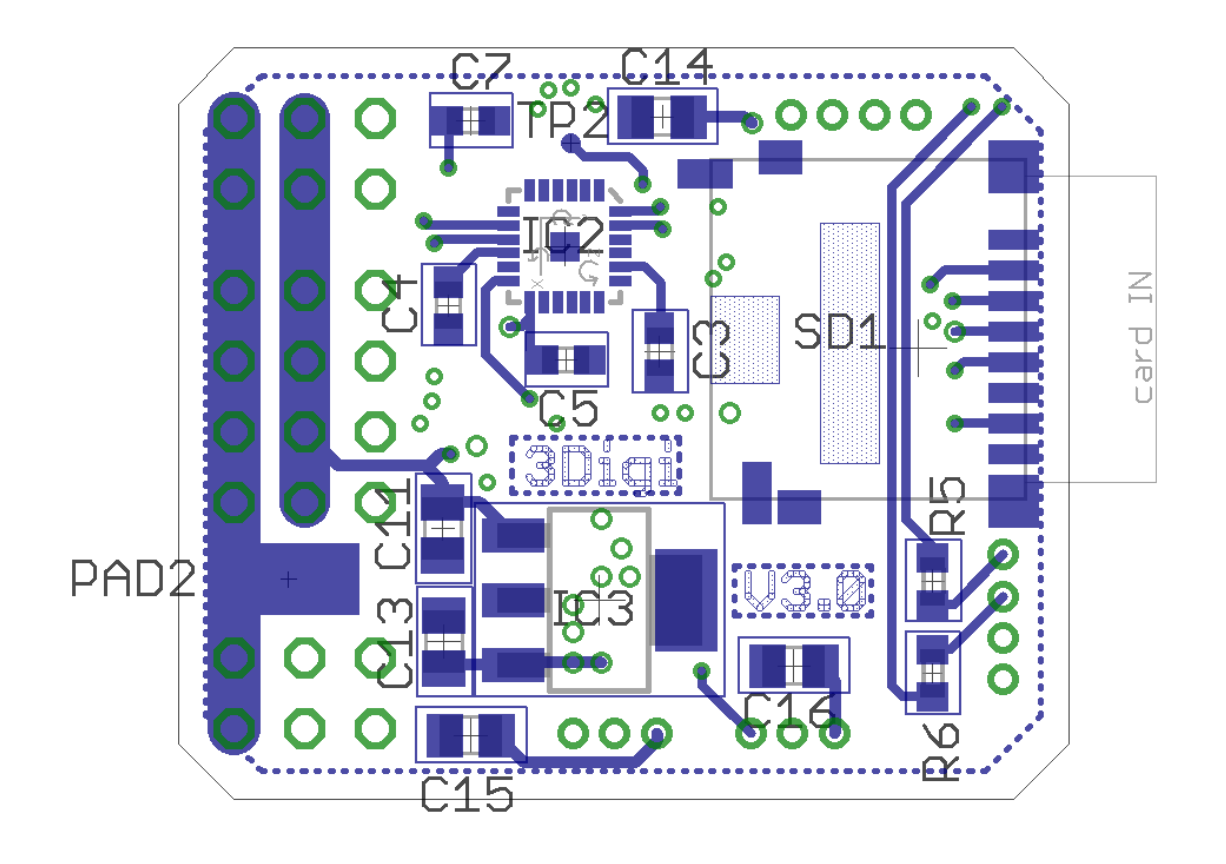

#### <span id="page-7-0"></span>**Platine Oberseite mit Masse**

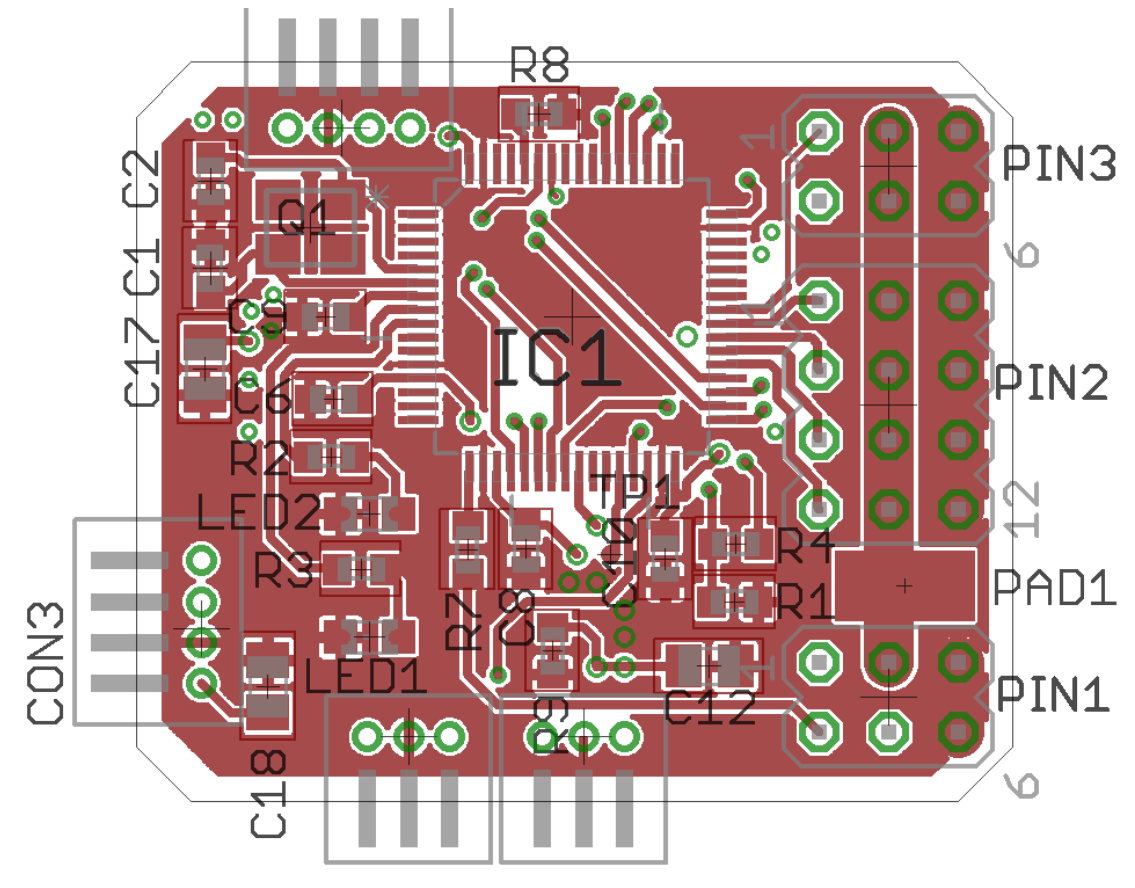

#### <span id="page-7-1"></span>**Platine Unterseite mit Masse**

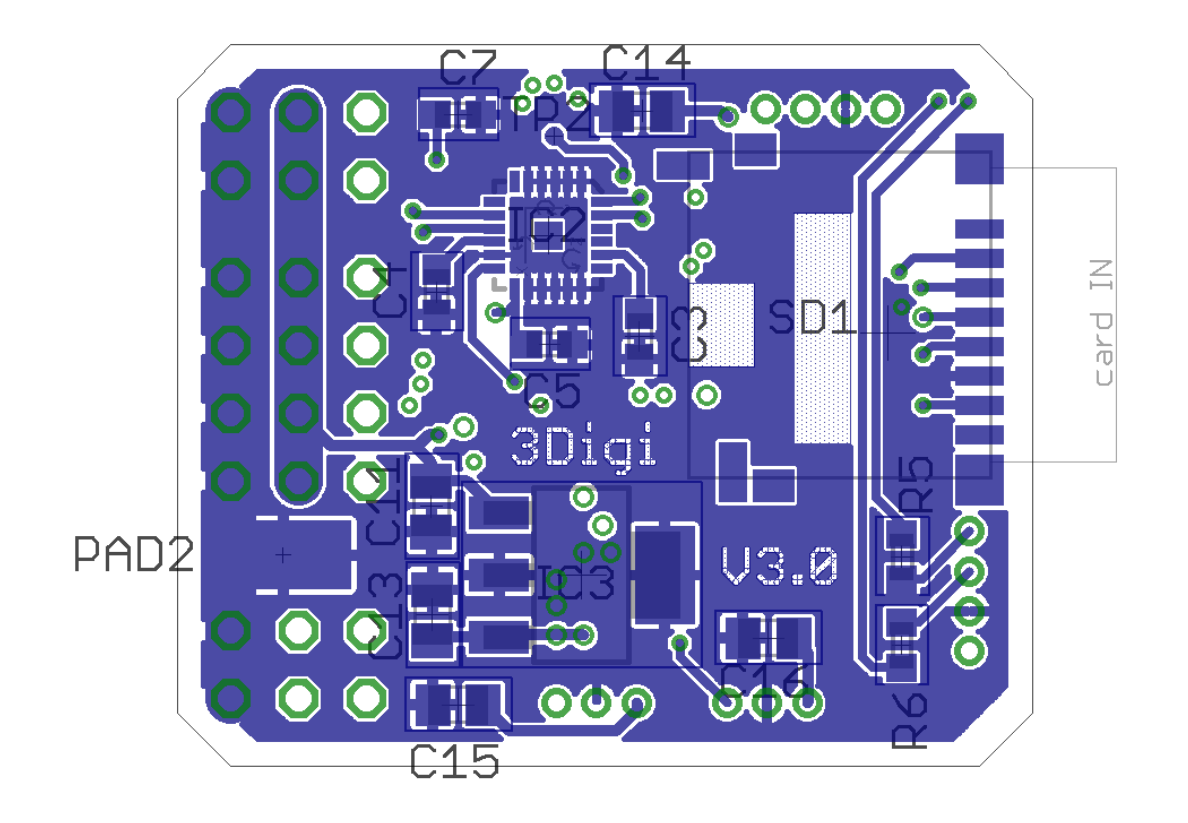

# <span id="page-8-0"></span>**Oberseite bestückt**

Rot markierte Buchse optional

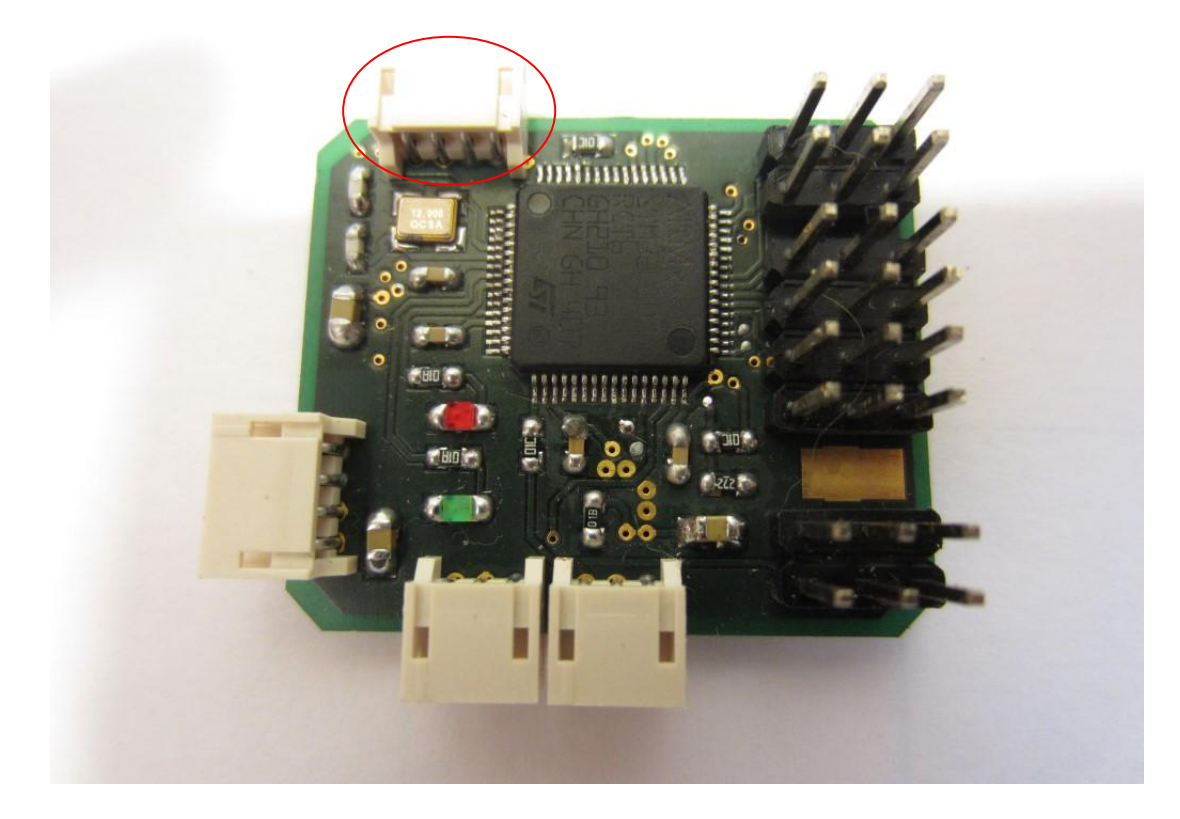

# <span id="page-8-1"></span>**Unterseite bestückt**

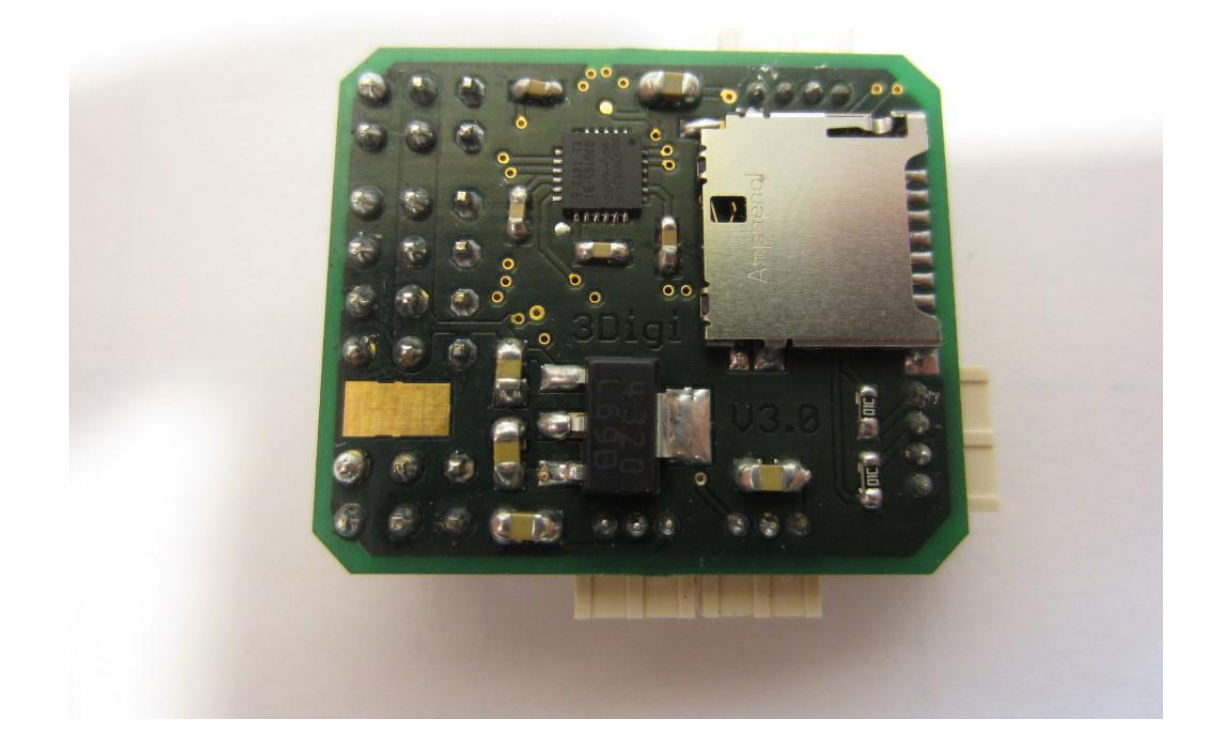

#### <span id="page-9-0"></span>**Bauteilliste**

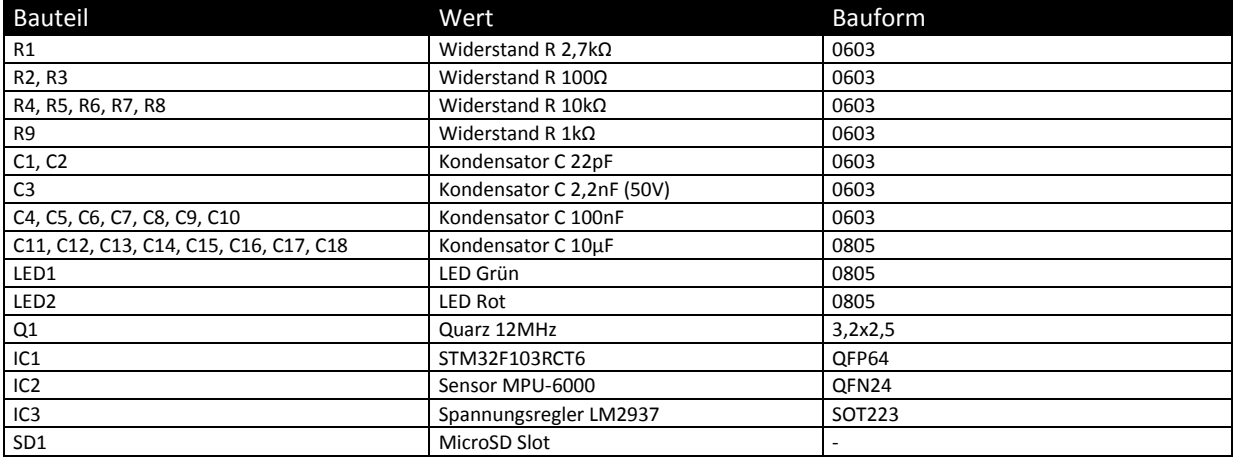

Außerdem:

- RC Stiftleiste
- 2xJST ZH Buchse 3-polig
- 1xJST ZH Buchse 4-polig, 4-poliges Anschlusskabel

#### <span id="page-9-1"></span>**Grundsätzliches Vorgehen**

Die Reihenfolge beim Einlöten ist im Prinzip egal. Allerdings sollte man darauf achten, dass ein bereits eingebautes Bauteil nicht das Einlöten eines anderen behindert. Höhere Bauteile, wie z.B. die JST Buchsen und die Stiftleisten, sollten daher ganz zum Schluss eingelötet werden.

Bei dem Einlöten von Widerständen und Kondensatoren folgendermaßen vorgehen:

- 1. Eine der beiden Kontaktflächen mit ein klein wenig Lötzinn versehen.
- 2. Das Bauteil mit einer Pinzette gerade und mittig auf den beiden Kontaktflächen positionieren und festhalten.
- 3. Die vorverzinnte Kontaktfläche mit dem Lötkolben erwärmen. Das Bauteil sinkt jetzt auf die Kontaktfläche ab und kann dabei evtl. noch mit der Pinzette etwas verschoben werden. Bauteil festhalten, bis das Lötzinn erkaltet ist. Die Bauteile müssen nicht 100%ig gerade positioniert werden. Wichtig ist jedoch, dass keine anderen Kontaktflächen berührt werden, da es sonst zu einem Kurzschluss kommen könnte.
- 4. Die andere Kontaktfläche mit etwas Lötzinn verlöten.
- 5. Die erste Kontaktfläche noch mal mit etwas mehr Lötzinn nachlöten.

#### <span id="page-10-0"></span>**IC1 STM32**

Bei IC1 ist bei der Montage auf die Orientierung zu achten.

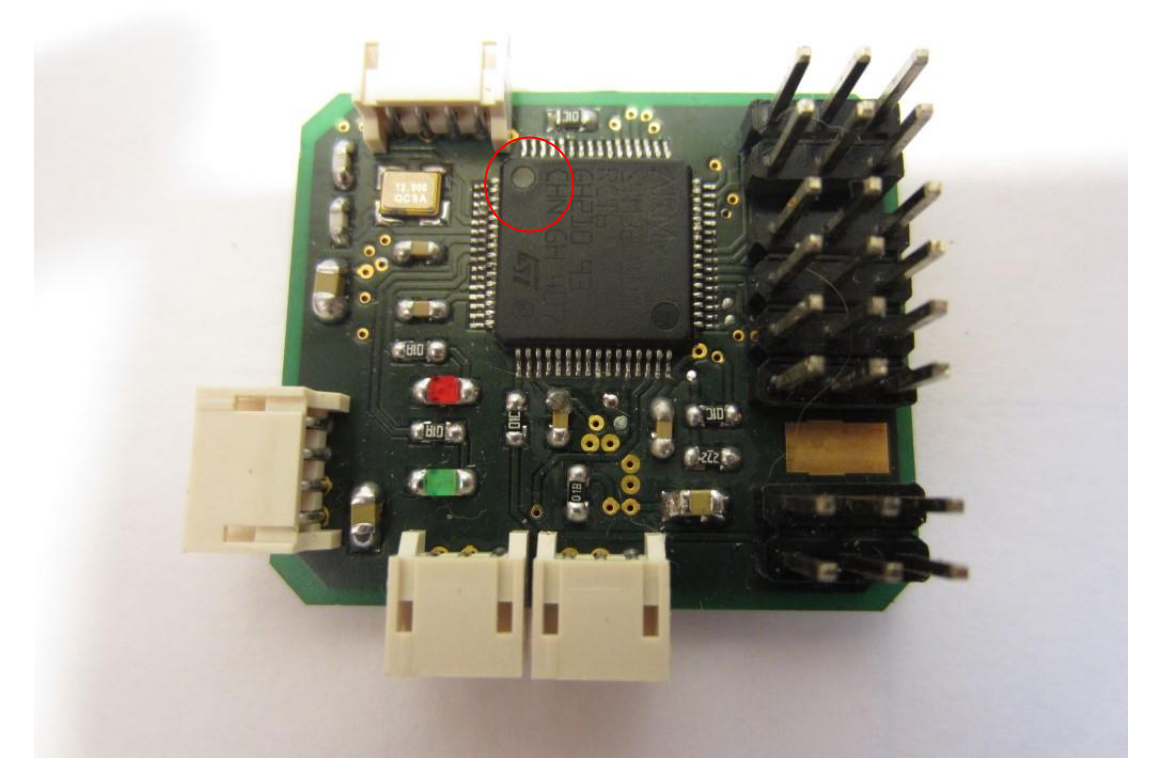

Der IC verfügt über 2 Vertiefungen in gegenüberliegenden Ecken. Er muss so positioniert werden, dass sich die etwas tiefere der beiden in der oberen linken Ecke befindet (siehe roter Kreis). Als weitere Orientierung kann der Schriftzug "ARM" dienen, welcher sich dann in der rechten oberen Ecke befinden muss.

Bei vielbeinigen ICs zunächst nur einen, dann zwei gegenüberliegende Pins anpunkten. Falls dabei die Position nicht stimmt, kann man jetzt immer noch eine Lötstelle erhitzen und den Chip verschieben. Dabei darauf achten, dass keine Pins verbogen oder abgebrochen werden!

Wenn die Position stimmt, alle Pins verlöten. Dabei keinen vergessen!

Falls dabei mal etwas zu viel Lötzinn verwendet wird oder eine Lötbrücke entsteht, so kann das überflüssige Lötzinn sehr gut mit der Entlötlitze wieder entfernt werden. Dafür wird die Litze mit dem Lötkolben einen Moment lang auf die entsprechende Stelle gedrückt, bis das Lötzinn schmilzt. Die Litze saugt dann das überflüssige Lot wieder auf.

Falls das Lötzinn nach ca. 4-5 Sekunden noch nicht geschmolzen ist, kann es sein, dass der Lötkolben zu wenig Leistung hat oder auf eine zu geringe Temperatur eingestellt ist. Hier sollte man dann abbrechen, da sonst die ICs zu sehr erwärmt werden und Schaden nehmen könnten.

#### <span id="page-11-0"></span>**IC2 Sensor MPU-6000**

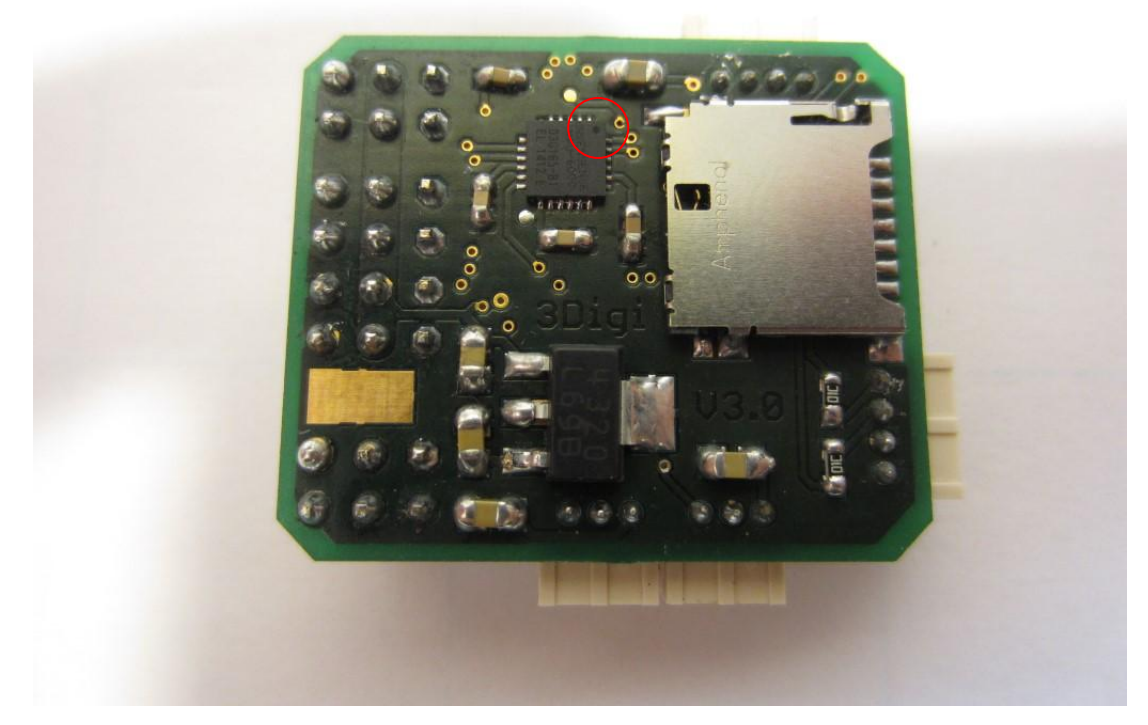

Beim Sensor auf die Einbaurichtung und genaue Positionierung achten. Der Sensor verfügt an der Oberseite über einen kleinen Punkt (siehe roter Kreis). Dieser ist auf dem Foto rechts oben zu sehen. Auf der Platinengrafik ist an dieser Stelle ein Schrägstrich zu sehen, an den anderen Ecken Winkel.

Beim Einlöten des Sensors hat sich folgende Methode als empfehlenswert herausgestellt. Zunächst Lötpads und Sensor mit Flussmittel benetzen. Dann den Sensor genau über den Lötpads platzieren. Auf parallele Ausrichtung zu den Platinenkanten achten. Den Sensor so fixieren (z.B. vorsichtig mit einem Finger festhalten) und mit dem Lötkolben und etwas Lötzinn eine Ecke fixieren. Dann nochmals genau die Lage überprüfen. Kontakte des Sensors und Lötpads müssen wirklich genau übereinander liegen. Falls dies nicht der Fall ist, kann die angepunktete Ecke mit dem Lötkolben nochmals warm gemacht und der Sensor verschoben werden.

Wenn alles OK ist, die gegenüberliegende Ecke ebenfalls mit Lötzinn fixieren.

Jetzt nochmals reichlich Flussmittel auf die Kontakte geben. Etwas Lötzinn an den Lötkolben machen und dann mit der Lötkolbenspitze und dem Lötzinn einfach mehrmals über die Kontakte (eine der nicht angepunkteten Seiten nehmen) hin und her streichen. Der Kolben sollte dabei eine Temperatur von ca. 350-380° haben. Durch das Flussmittel verteilt sich das Lötzinn in der Regel sehr gut auf den Kontakten. Es macht jetzt noch nichts, wenn mehrere Kontakte durch Lötbrücken verbunden sind. Das überflüssige Lötzinn wird dann einfach mit Entlötlitze (Litze auf die Kontakte halten und mit dem heißen Lötkolben andrücken) abgesaugt. Jetzt die Kontakte mit einer Lupe überprüfen und gegebenenfalls den Vorgang wiederholen.

Mit den anderen Seiten des Sensors ebenso verfahren.

**Achtung**: Zwischendurch, z.B. nach jedem Anlöten einer Seite, dem Sensor immer wieder ein paar Minuten Zeit zum Abkühlen geben!

#### <span id="page-12-0"></span>**LED1 und LED2**

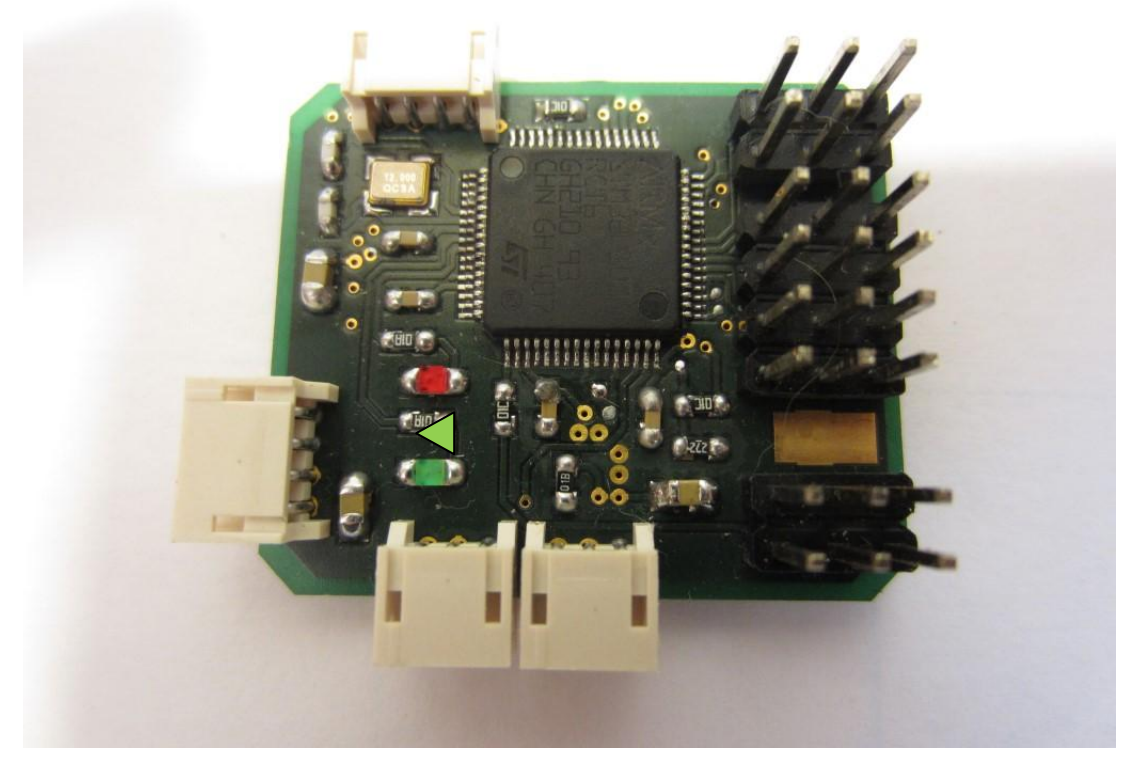

Die LEDs müssen polrichtig eingebaut werden. Auf der Unterseite der Leds befindet sich ein kleines Dreieck. Dieses muss, wie auf dem Foto oben zu sehen, nach links zeigen.

#### <span id="page-13-0"></span>**Quarz 12 MHz 3,2x2,5**

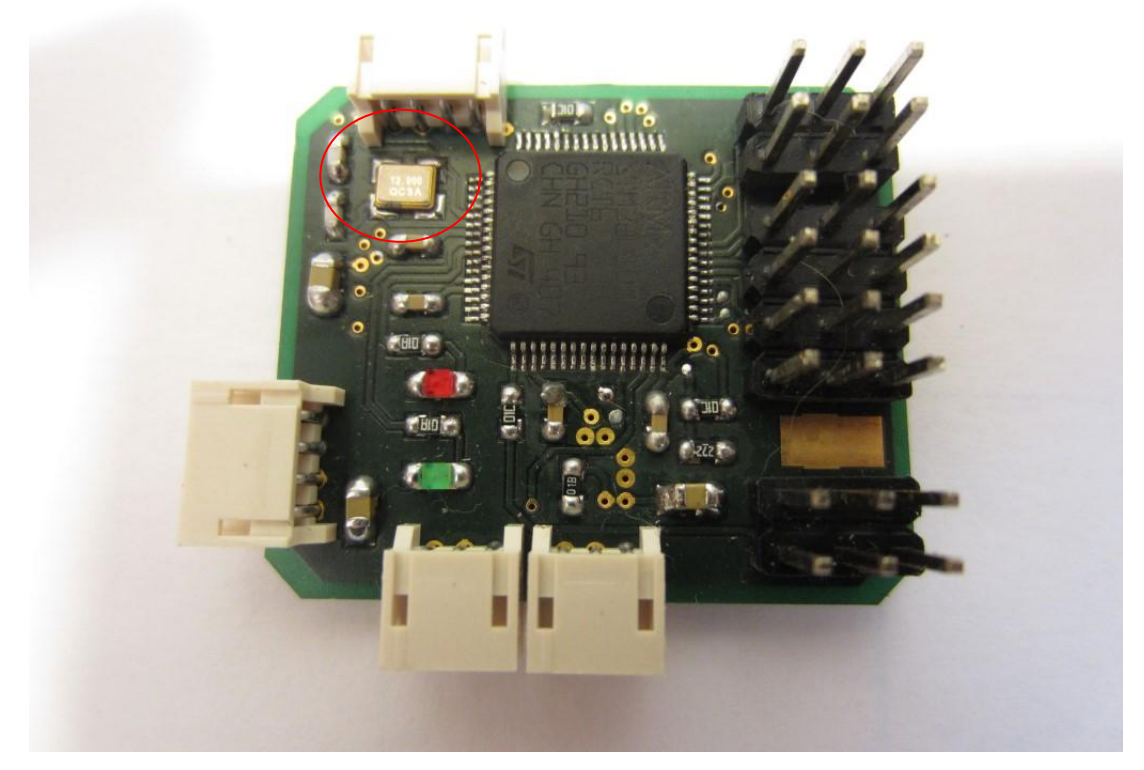

Im nächsten Schritt wird der Quarz eingelötet. Der Quarz hat eine längere Seite und ist nicht quadratisch. Daher ist darauf zu achten, dass die längere Seite parallel zum oberen Platinenrand platziert wird.

Da die Kontakte des Quarzes sich an der Unterseite befinden, sollte man am besten folgendermaßen vorgehen. Zunächst eines der Pads mit etwas Lötzinn versehen. Dann den Quarz mit Hilfe einer Pinzette mittig auf die Lötpads setzen. Mit dem Lötkolben das mit dem Lötzinn versehene Lötpad erhitzen. Die Pads sind groß genug, dass der Lötkolben neben den Quarz gehalten werden kann. Einen Moment warten, bis das Lötzinn komplett geschmolzen ist, auch unter dem Quarz. Dann den Lötkolben wegnehmen und das Lötzinn abkühlen lassen.

Jetzt die Position des Quarzes überprüfen. Wenn diese noch nicht OK ist, kann die eine Lötstelle nochmals erhitzt und der Quarz verschoben werden.

Zum Verlöten der restlichen Kontakte den Lötkolben auf das Pad neben den Quarz halten. Das Lötzinn an den Übergang vom Lötkolben zum Pad halten. Das Lötzinn sollte sich dann auf dem Pad verteilen und auch unter den Quarz laufen.

Bei allen den Verlötungen hier nicht mit Flussmittel sparen. Das Lötzinn verläuft damit bedeutend besser.

#### <span id="page-14-0"></span>**SD1 MicroSD Slot**

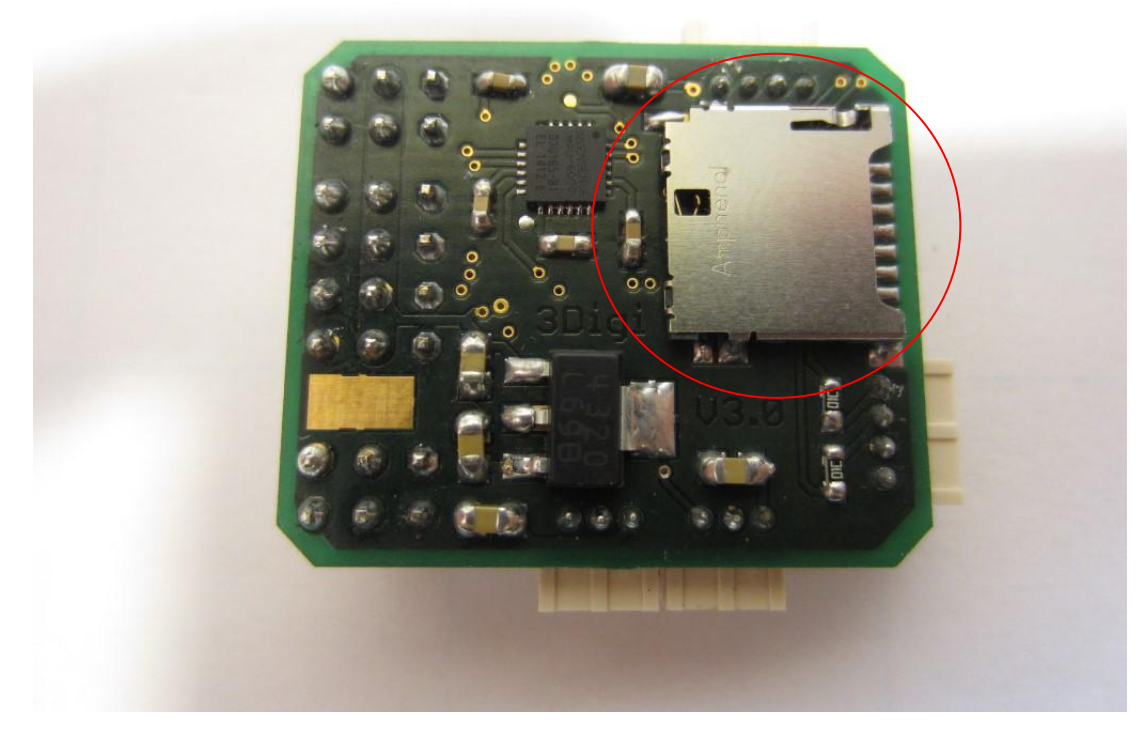

Den SD Kartenslot so auf die auf die Pads setzen, dass er gerade ausgerichtet ist und alle Kontakte in etwa zentriert sind. Den Slot an ein oder zwei Kontakten anlöten und die Ausrichtung nochmals prüfen. Wenn alles OK ist, die restlichen Kontakte verlöten.

Manche Kontakte kann man mit der Lötspitze etwas schlecht erreichen. Hier reicht es, den Lötkolben an den Pad zu halten und mit Lötzinn zu verzinnen. Das Lötzinn verläuft dann automatisch bis zum Kontakt. Evtl. mit etwas Flussmittel nachhelfen.

#### <span id="page-15-0"></span>**RC Stiftleiste**

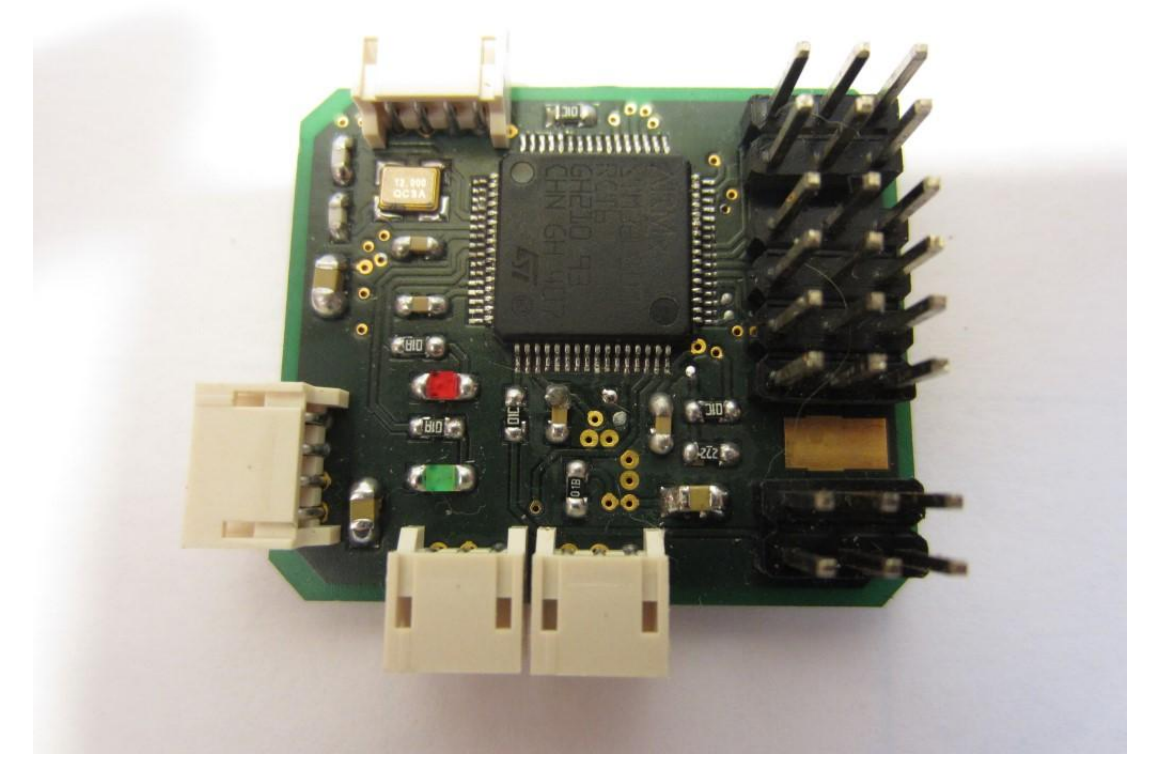

Die RC Stiftleisten müssen zunächst für den Einbau vorbereitet bzw. geteilt werden. Es werden Teilstücke mit zwei mal 2 Reihen und einmal 4 Reihen benötigt (siehe Foto).

Die Stiftleisten dann nacheinander in die Platine einstecken, gerade ausrichten (die Stifte haben in den Löchern ein klein wenig Spiel) und an ein oder zwei Stellen leicht anlöten. Die Ausrichtung noch einmal kontrollieren und dann endgültig einlöten.

Die Pads zwischen den Stiftleisten dienen zum Anlöten eines dickeren Kabels für die Servo-Stromversorgung (Powerbus). Auf dem Pad auf der Oberseite (siehe Foto oben) wird das Pluskabel angelötet, auf dem an der Unterseite das Minuskabel. Da der Platz um das obere Pad etwas eng ist, empfiehlt es sich, das Kabel evtl. vor dem Bestücken der Stiftleisten anzulöten.

#### <span id="page-16-0"></span>**JST ZH Buchsen**

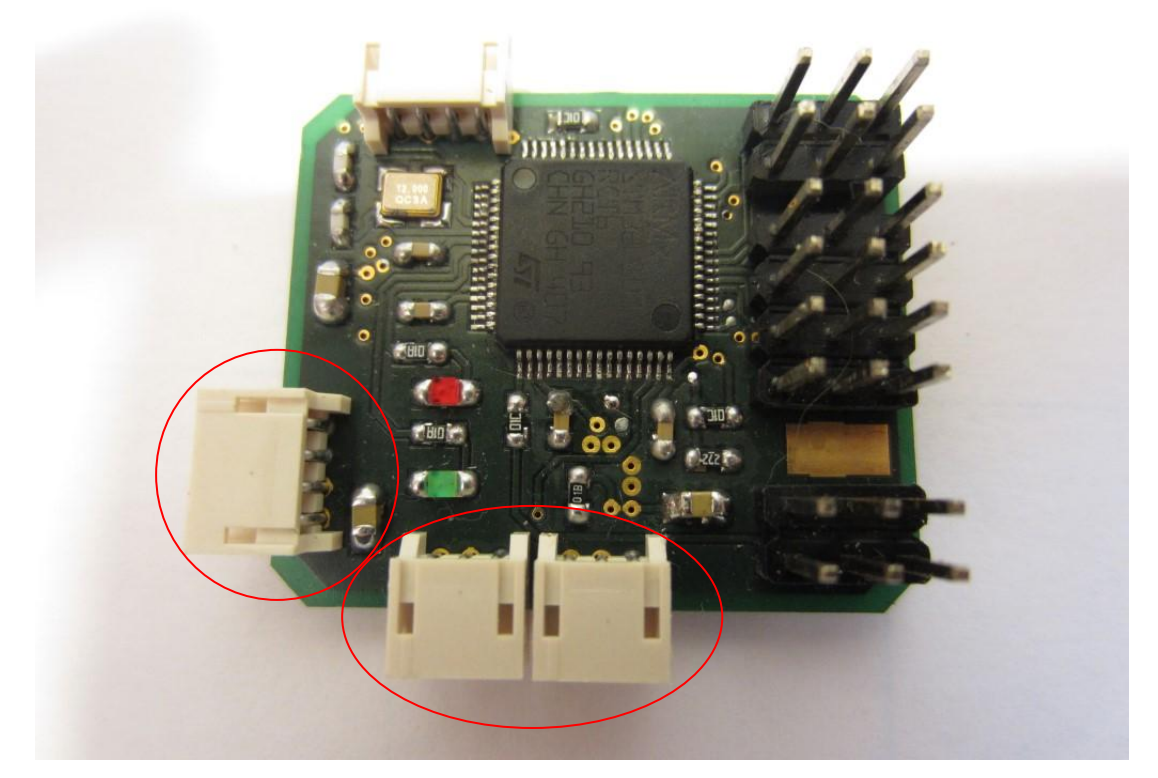

Die zwei 3er JST Buchsen am unteren Rand und die 4er JST Buchse am linken Rand einlöten. Auch hier die Buchsen zunächst ausrichten, an punkten und die Position überprüfen und dann endgültig einlöten.

Die Buchse am oberen Rand kann optional bestückt werden. Normalerweise kann hier ein im Gehäuse befindliches Bluetooth Modul HC06 direkt ohne Buchse angeschlossen werden. Es ist aber auch möglich, die Buchse zu bestücken und somit einen externen Anschluss zu ermöglichen.

# <span id="page-17-0"></span>**Anschlüsse**

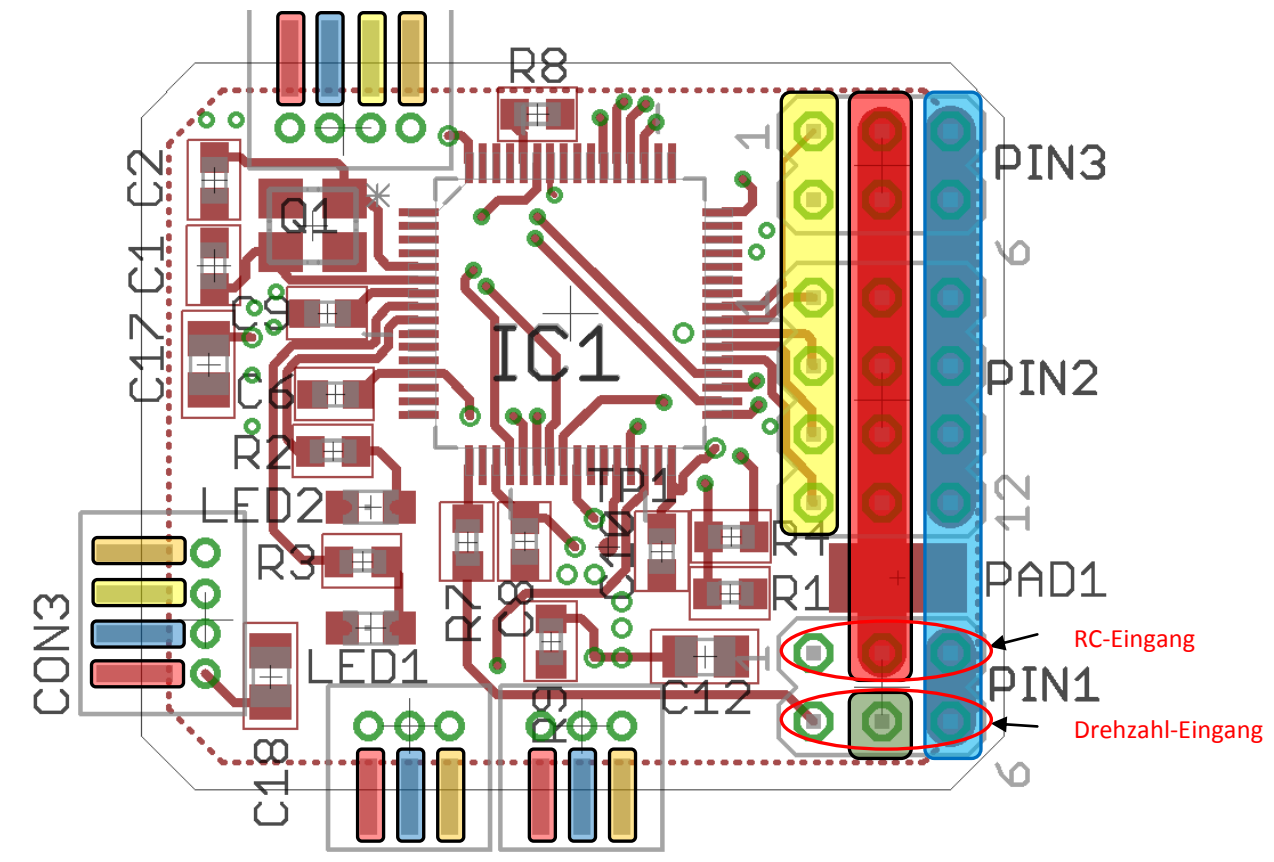

#### **Stiftleiste rechte Seite:**

Blau markierte Pins rechts: GND/Masse

Rot markierte Pins in der Mitte: Externe Spannungsversorgung vom BEC

Orange markierter Pin Mitte unten: 3,3V Ausgang zur Spannungsversorgung eines Drehzahlsensors. **Hier darf keine externe Spannung angeschlossen werden!**

Gelb markierte Pins links: Servo Ausgänge

Von oben nach unten:

Heck

Regler/Gas-Servo

K4 Taumelscheibe

K3 Taumelscheibe

K2 Taumelscheibe

K1 Taumelscheibe

Zweite Pin-Reihe von unten: RC-Eingang (PPM, serielle Protokolle)

Untere Pin-Reihe: Anschluss für Drehzahlsensor. Der Sensor wird vom mittleren Pin mit einer Spannung von 3,3V versorgt.

#### **Buchse linker Rand (serielle Verbindung):**

Von oben nach unten:

RXD TXD GND

18

3,3V (Spannungsversorgung für angeschlossenes Modul, z.B. Bluetooth)

#### **Buchse oberer Rand (Spezial Port, serielle Verbindung):**

Von links nach rechts:

3,3V (Spannungsversorgung für angeschlossenes Modul, z.B. Bluetooth)

GND

TXD

RXD

#### **Buchsen unterer Rand (links Spektrum Master, rechts Spektrum Slave):**

Von links nach rechts:

3,3V GND RXD

# <span id="page-18-0"></span>**Test vor Inbetriebnahme**

Bevor die komplette Einheit in Betrieb genommen wird, sollten noch ein paar Tests durchgeführt werden.

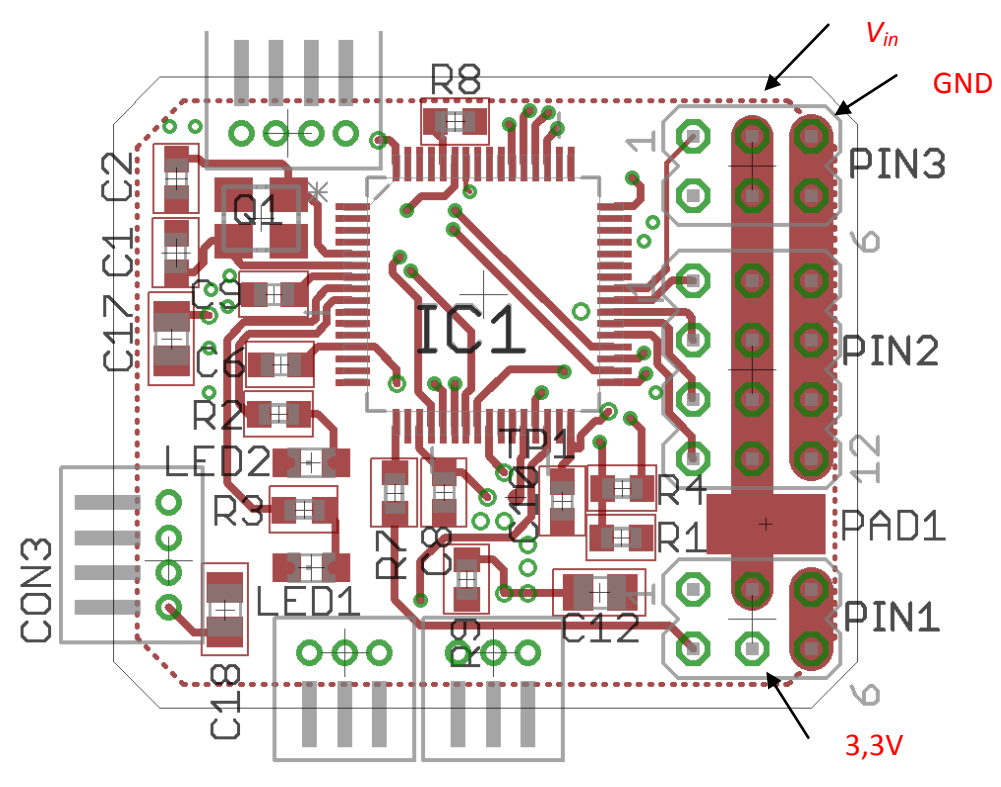

*Stromversorgung:* Zunächst wird die Stromversorgung auf Funktion geprüft. Dazu an den auf dem Photo mit *Vin* bezeichneten Pin den Pluspol einer Testspannungsquelle anschließen.

Testspannungsquelle ist idealerweise ein Labornetzgerät (falls daran eine Strombegrenzung vorhanden ist, diese zunächst auf ca. 200mA einstellen). Wenn dieses nicht vorhanden ist, geht z.B. auch ein kleinerer 4-zelliger Empfängerakku. Die Eingangsspannung darf zwischen 5V und 9V betragen.

Den Minuspol an den mit *GND* bezeichneten Pin anschließen. Die beiden Plus- und Minus-Pole dürfen nicht vertauscht werden. Ein Verpolen führt zur Zerstörung der Schaltung!

Zwischen dem mit *3,3V* bezeichneten Pin und *Gnd* sollte jetzt mit dem Multimeter eine Spannung um 3,3V zu messen sein. Diese Spannung muss konstant bleiben, wenn die Eingangsspannung zwischen 5V und 9V verändert wird.

Im Idealfall hat nach dem Anschluss der Testspannung der 3Digi bereits zu blinken begonnen. Zunächst sollte die grüne LED langsam blinken für ca. 3-5 Sekunden. Dann für ca. 5 Sekunden etwas schneller. Da noch kein RC-Empfänger angeschlossen ist, geht dann die rote LED an und die grüne blinkt 2 mal in Intervallen.

Wenn ein Problem mit dem Sensor besteht, geht die rote LED an und die grüne blinkt 4 mal in Intervallen.

**TIPP**: Den Spannungstest kann man bereits durchführen, bevor die Pinleisten eingelötet sind. Dafür eines der Pinleistenstücke locker in die entsprechenden Löcher schieben. Beim Testen die Pinleiste evtl. etwas verkanten, damit sicherer Kontakt gewährleistet ist. Der Vorteil dabei ist, dass die Pinleiste nicht im Weg ist, falls man nach dem Test doch noch irgendein Bauteil nachlöten muss.

Wenn diese Tests erfolgreich abgeschlossen worden sind, steht der ersten Inbetriebnahme nichts mehr entgegen. Im Terminalprogramm sollte dann noch die Funktion des Sensors und der Flugdatenspeicherung überprüft werden. Dazu bitte in der Bedienungsanleitung weiterlesen.

# <span id="page-19-0"></span>**Gehäuse**

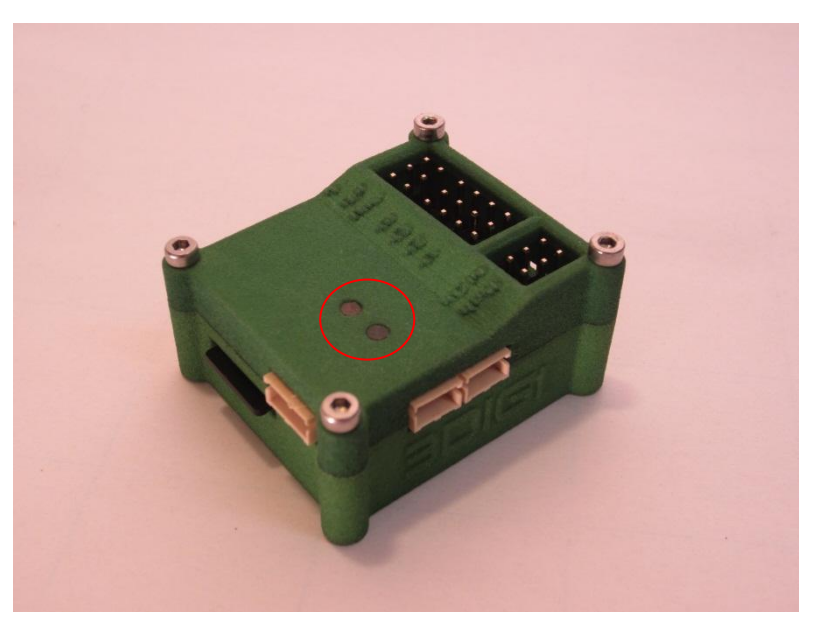

Das Gehäuse verfügt über 2 Lichtdurchlässe für die beiden LEDs. Damit das Licht optimal nach außen geleitet wird, werden dafür 2 kurze Stücke Acryl in das Gehäuse eingelassen.

Benötigt werden zwei kurze Stücke Acrylstab von ca. 5 bis 5,5mm Länge mit rechtwinkligen und glatt geschliffenen Schnittflächen.

Dazu zunächst eine Seite des dem Gehäuse beigelegten Acrylstabes glatt und winkelig schleifen. Dann ein ca. 6mm langes Stück abschneiden und anschließend auf die passende Länge schleifen. Je glatter die Schnittflächen sind, desto besser wird das Licht später durch geleitet.

In den Löchern für die Stäbe befindet sich meist noch ein wenig Pulver vom 3D-Druck. Daher die Löcher mit einem 2mm Bohrer oder, falls nicht zur Hand, mit einer der beiliegenden 2mm Schrauben reinigen und aufweiten.

Die Stäbe dann in die Löcher einführen. Sie sollten dann, wenn sie bündig mit der Oberfläche sind, bis knapp über die LEDs reichen. Das Gehäuse daher testweise mit der Platine zusammensetzen und den Deckel aufsetzen. Wenn die Stäbe zu lang sind, drücken sie sich beim Aufsetzen des Deckels nach oben heraus. Dann die Stäbe evtl. noch etwas kürzen.

Normalerweise halten die Stäbe schon von selbst recht gut in den Löchern. Wenn nicht, kann man diese noch zusätzlich von innen mit einem kleinen Tropfen Sekundenkleber sichern.

Das Gehäuse verfügt über vorbereitete Aussparungen für das Powerbuskabel und für die optional zu bestückende JST Buchse. Die Aussparungen müssen bei Verwendung noch freigebohrt oder geschliffen werden.

Falls sich die in das Gehäuse eingesetzte Platine noch horizontal verschieben lassen sollte, kann diese an ihren Rändern evtl. noch mit einem oder mehreren Streifen Tesa versehen werden. Die Platine muss anschließend wackelfrei im Gehäuse sitzen!

Die Gehäuseschrauben mit Gefühl eindrehen. Die längeren auf die Seite der Stiftleiste.

# <span id="page-20-0"></span>**Status LEDs**

3Digi zeigt verschiedene Betriebszustände durch unterschiedliches Blinken der roten und grünen LED an.

heißt LED an

 $\bigcirc$  heißt LED aus

Mehrere  $\bullet$  oder  $\circ$  direkt hintereinander bedeutet, dass die LED eine entsprechend längere Zeit an oder aus ist.

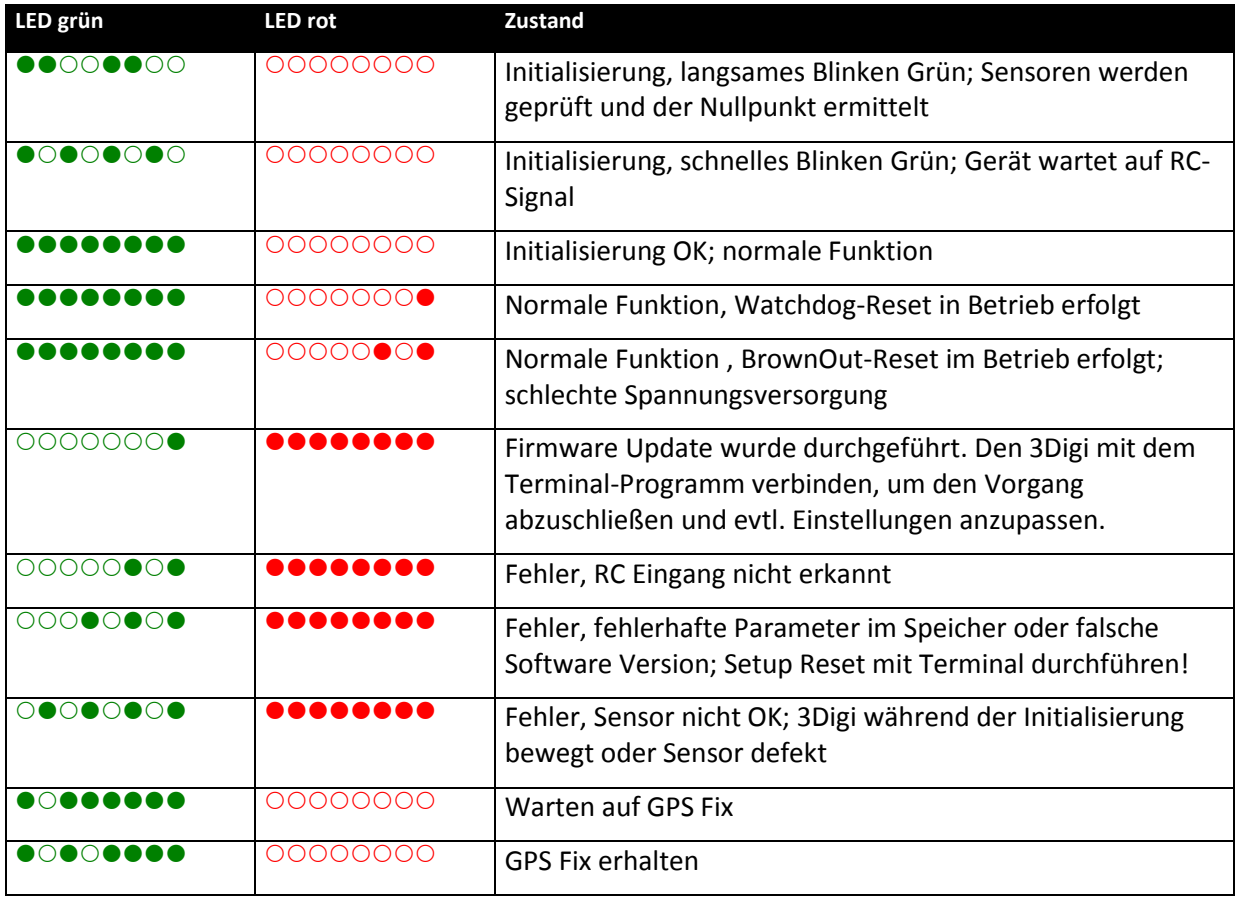

# <span id="page-21-0"></span>**Bluetooth Modul HC06**

Das Gehäuse des 3Digi Reloaded ist so ausgelegt, dass dort zusätzlich ein Bluetooth Modul HC06 eingebaut werden kann. Dafür existieren im unteren Gehäuseteil verschiedene Stege, die das Modul nach dem Zusammenbau des Gehäuses an seinem Platz halten sollen.

In das Gehäuse passt nur das reine BT Modul. Meistens ist das HC06 mit verbundener Platine für die Spannungsversorgung und Stiftleiste für den externen Anschluss zu kaufen. Diese Kombination ist zu groß für den Einbau in das Gehäuse! Zwingend notwendig ist die auf dem anschließenden Foto zu sehende Variante.

Die benötigten Anschlüsse am HC06 Modul sind folgendermaßen belegt.

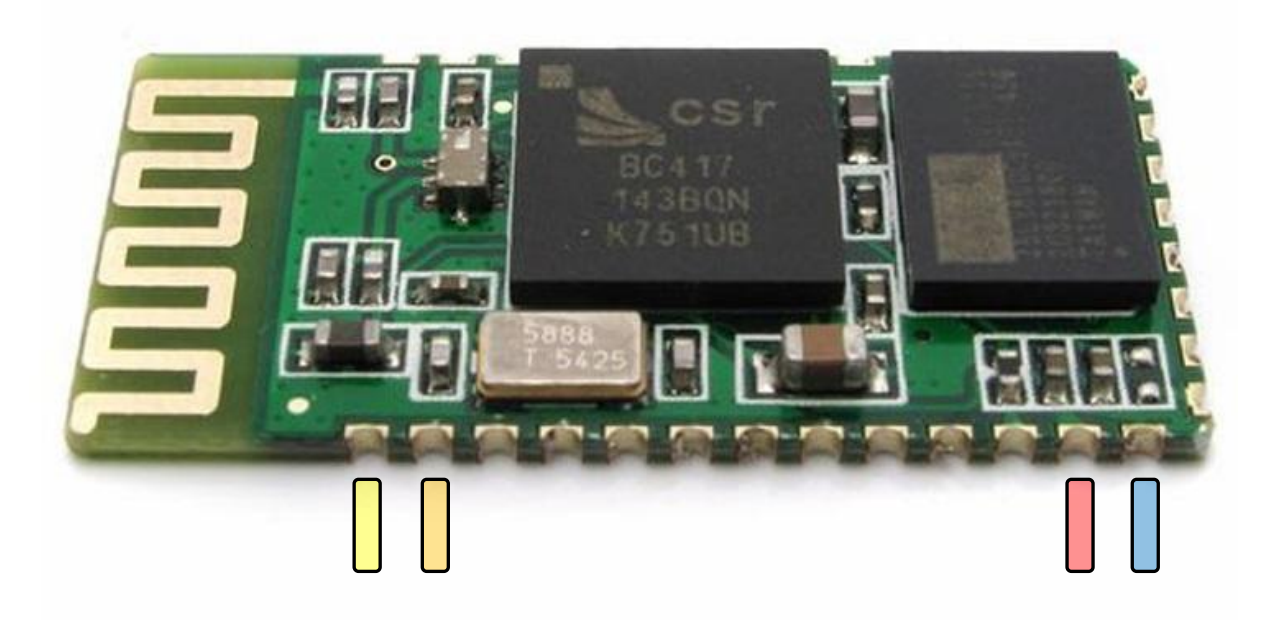

#### **Markierte Anschlüsse am unteren Rand:**

Von links nach rechts:

- TXD RXD 3,3V
- GND

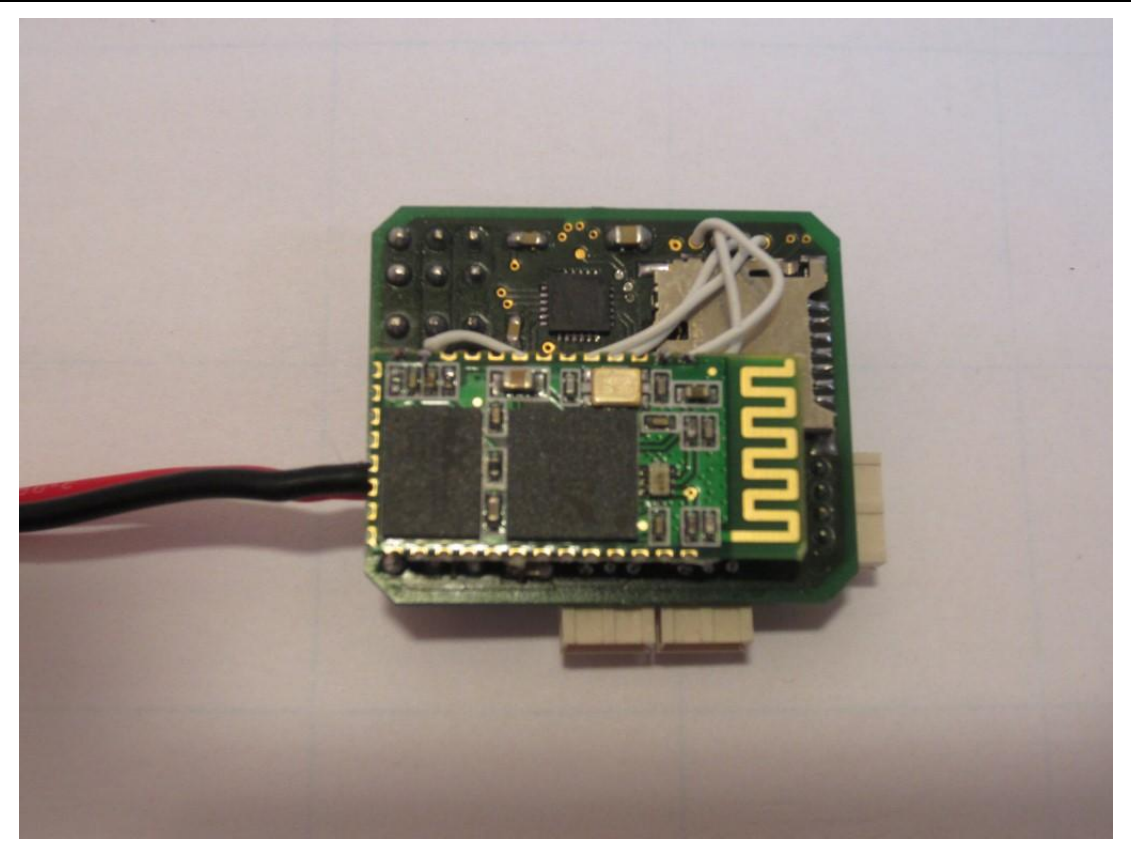

Das Bluetooth Modul muss mit dem Spezial Port des 3Digi verbunden werden. Das Modul sollte sich dann etwa an der Stelle befinden, wie auf dem obigen Foto zu sehen ist. Das Modul befindet sich dann an der richtigen Stelle für die Aussparungen im unteren Gehäuseteil.

Zwischen Modul und 3Digi sollte man etwas Schaumstoff oder Polsterklebeband einfügen. Dadurch wird einerseits gesichert, dass beide Platinen **voneinander isoliert** sind und andererseits das BT Modul an seiner Position gehalten, ohne dass es im Gehäuse wackelt oder vibrieren kann.

Beim Anschließen sind RXD und TXD zwischen 3Digi und BT-Modul zu kreuzen!

Wenn man ein HC06 Modul verwendet, existieren dafür im 3DigiR Terminal 2 spezielle Menüeinträge.

Mit dem einen lässt sich das Modul mit den für die Kommunikation mit dem 3Digi passenden Parametern initialisieren. Eine manuelle Vorbereitung und Initialisierung des Moduls vor dem Einbau in den 3Digi ist daher in der Regel nicht nötig.

Die Initialisierung ändert die Baudrate auf 115200 8N1, den Device-Namen von "HC06" auf "3DigiBT" und die Pin auf "1234".

Mit dem anderen Menüeintrag lässt sich die BT-Pin des Moduls ändern.

Falls man ein HC05 Modul verwendet, funktionieren diese Menüs nicht! Dieses muss daher vor dem Einbau mit den entsprechenden Parametern initialisiert werden.

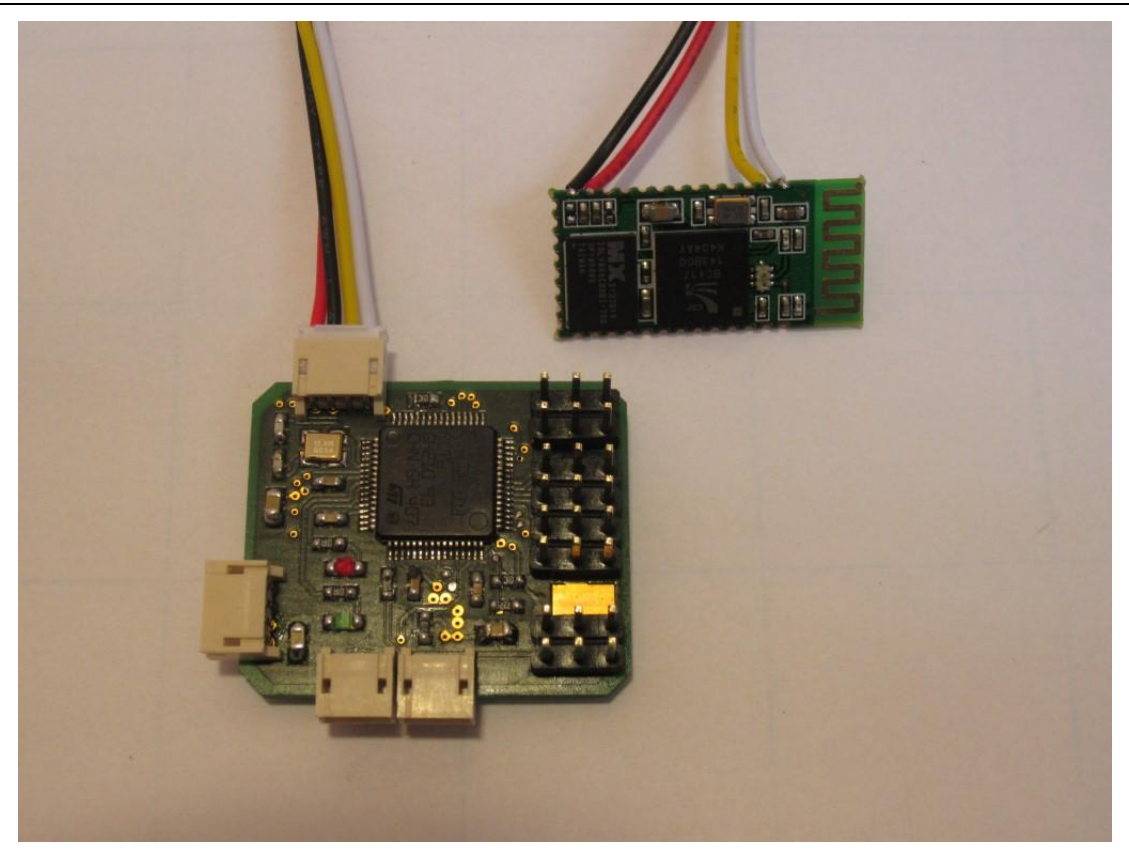

Auf dem obigen Foto sieht man nochmal ein mit dem 3DigiR verkabeltes BT Modul. Hierbei ist die Variante mit externer Spezial Port Buchse verwendet. Man kann das BT Modul also auch außerhalb des Gehäuses platzieren und bei Bedarf an- und abstecken.

**TIPP**: HC05 und HC06 Module sind äußerlich baugleich, von der Hardware her also nicht zu unterscheiden. Im Werkzustand melden diese sich aber mit ihrem Namen, also "HC05" oder "HC06" beim Bluetooth System des Rechners an. Damit kann man diese also evtl. unterscheiden.

# <span id="page-24-0"></span>**Zusammenbau 3Digi USB-Modul**

Dieses Kapitel beschreibt den Zusammenbau des 3Digi USB-Moduls.

Für das Verlöten der einzelnen SMD Bauteile gelten analog die Tipps, die im Kapitel [0](#page-3-1) beim 3Digi Reloaded gegeben worden sind.

#### <span id="page-24-1"></span>**Platinensatz**

Die Platine wird in der in der folgenden Abbildung zu sehenden Form ausgeliefert.

#### <span id="page-24-2"></span>**Bestückung**

#### <span id="page-24-3"></span>**Platine Oberseite**

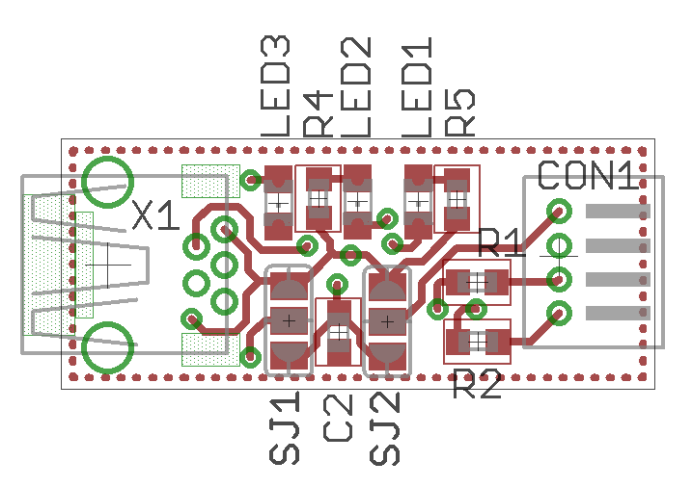

#### <span id="page-24-4"></span>**Platine Unterseite**

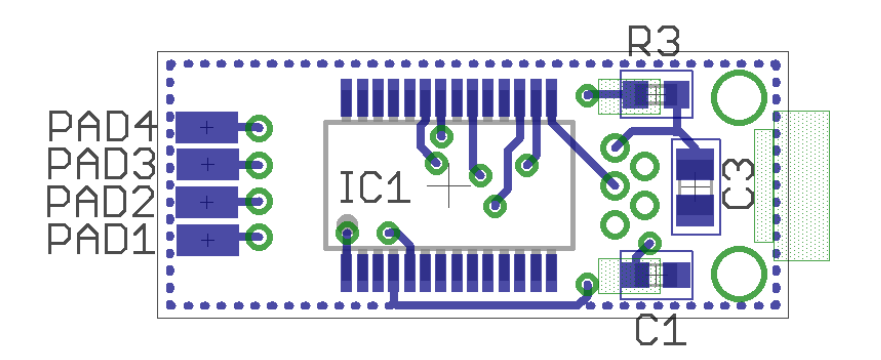

# <span id="page-25-0"></span>**Platine Oberseite mit Masse**

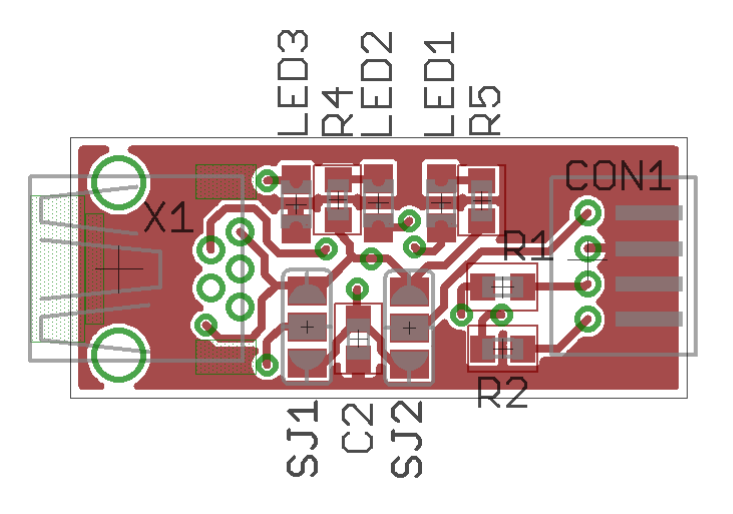

### <span id="page-25-1"></span>**Platine Unterseite mit Masse**

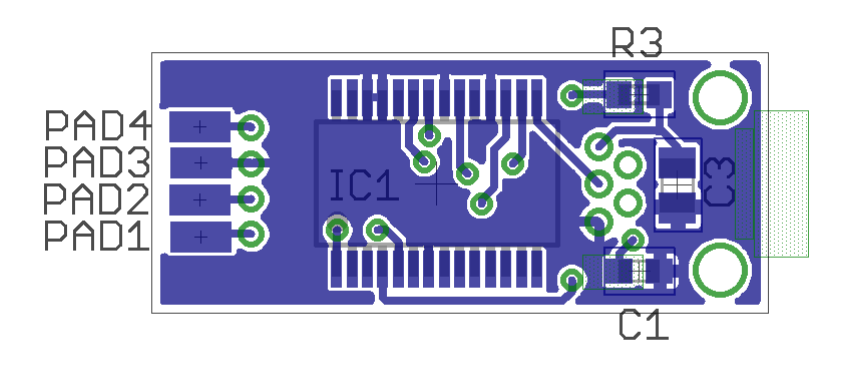

# <span id="page-26-0"></span>**Oberseite bestückt**

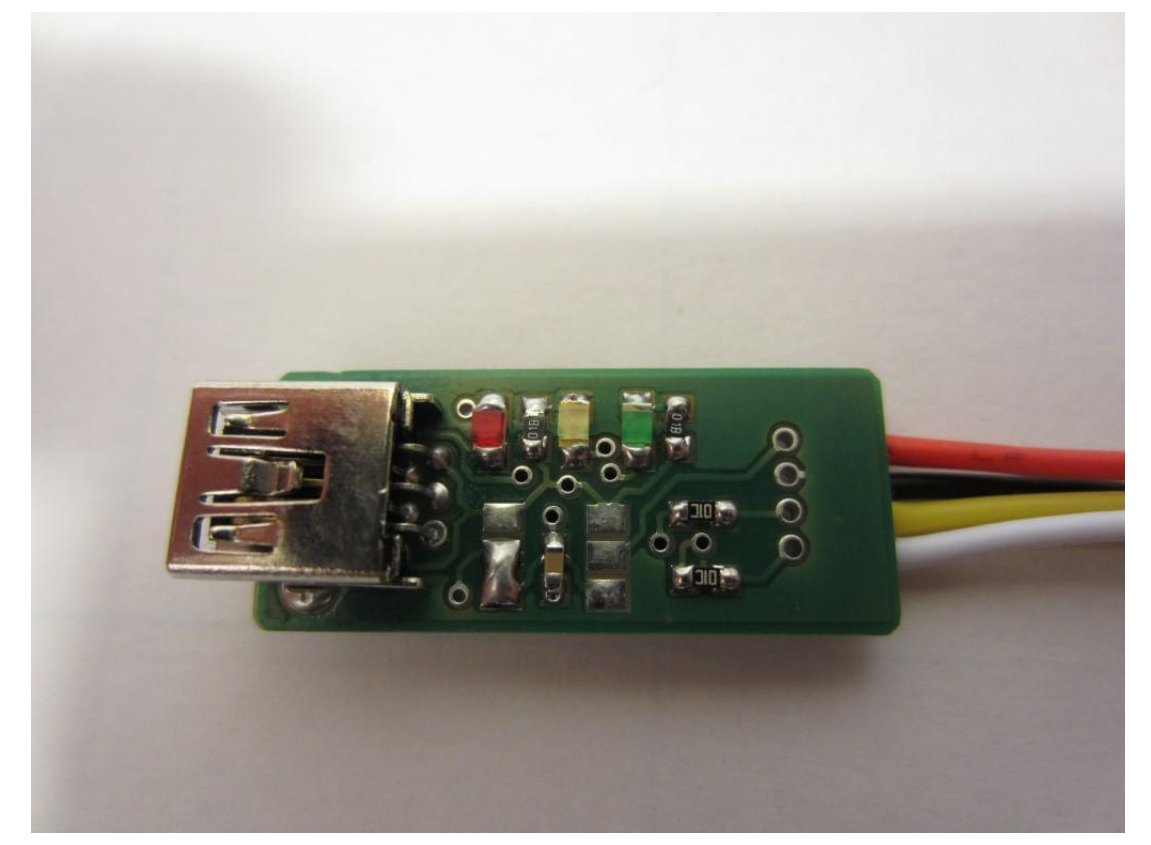

#### <span id="page-26-1"></span>**Unterseite bestückt**

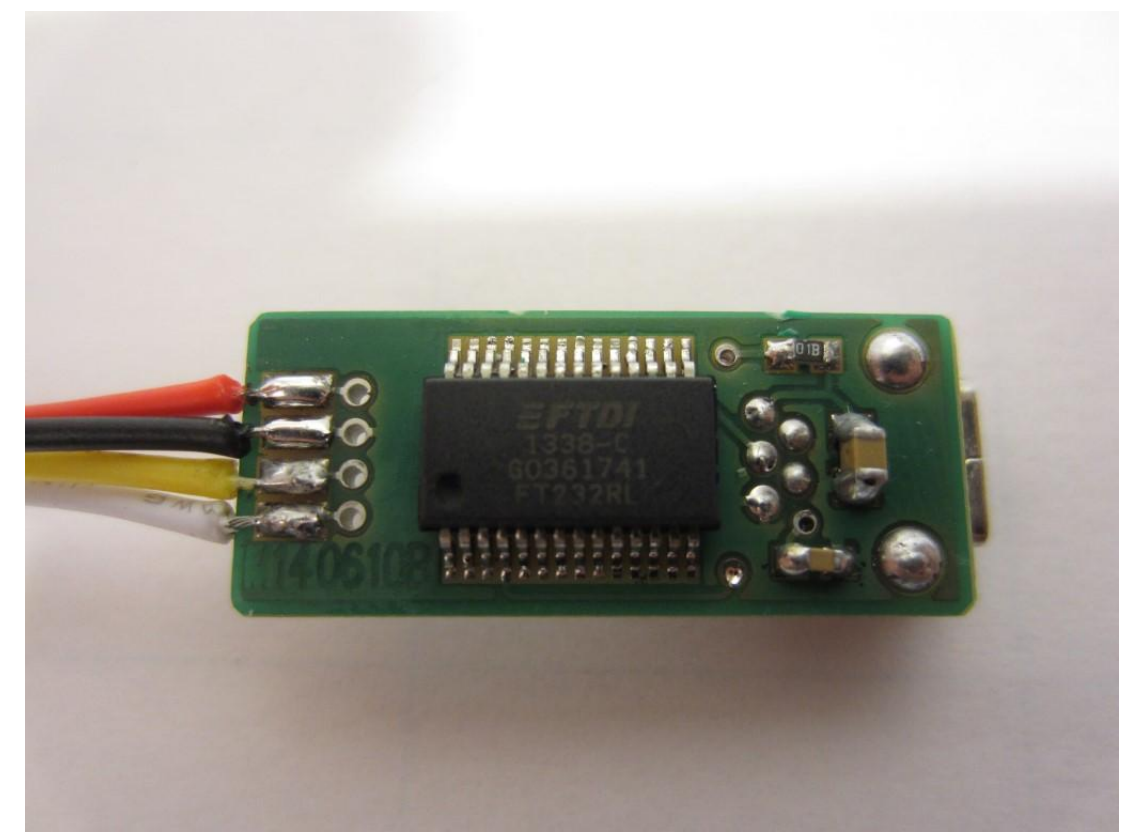

#### <span id="page-27-0"></span>**Bauteilliste**

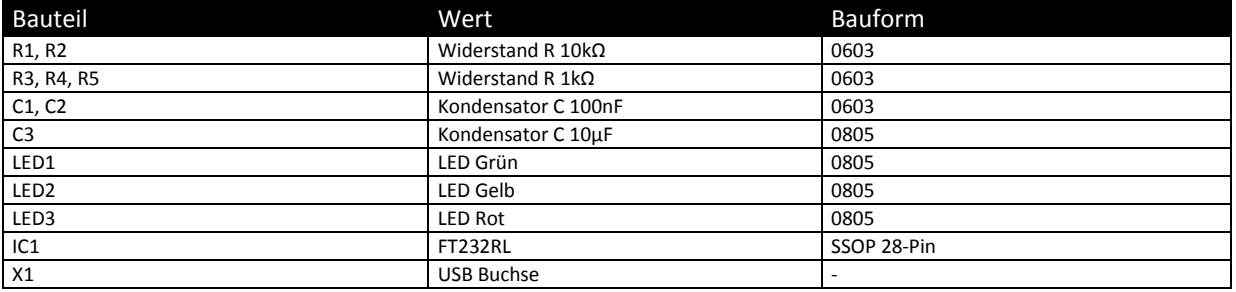

Außerdem:

 $\bullet$  Schrumpfschlauch

Das 4-polige Anschlusskabel befindet sich im Bausatz des 3Digi.

#### <span id="page-28-0"></span>**IC1 FT232RL**

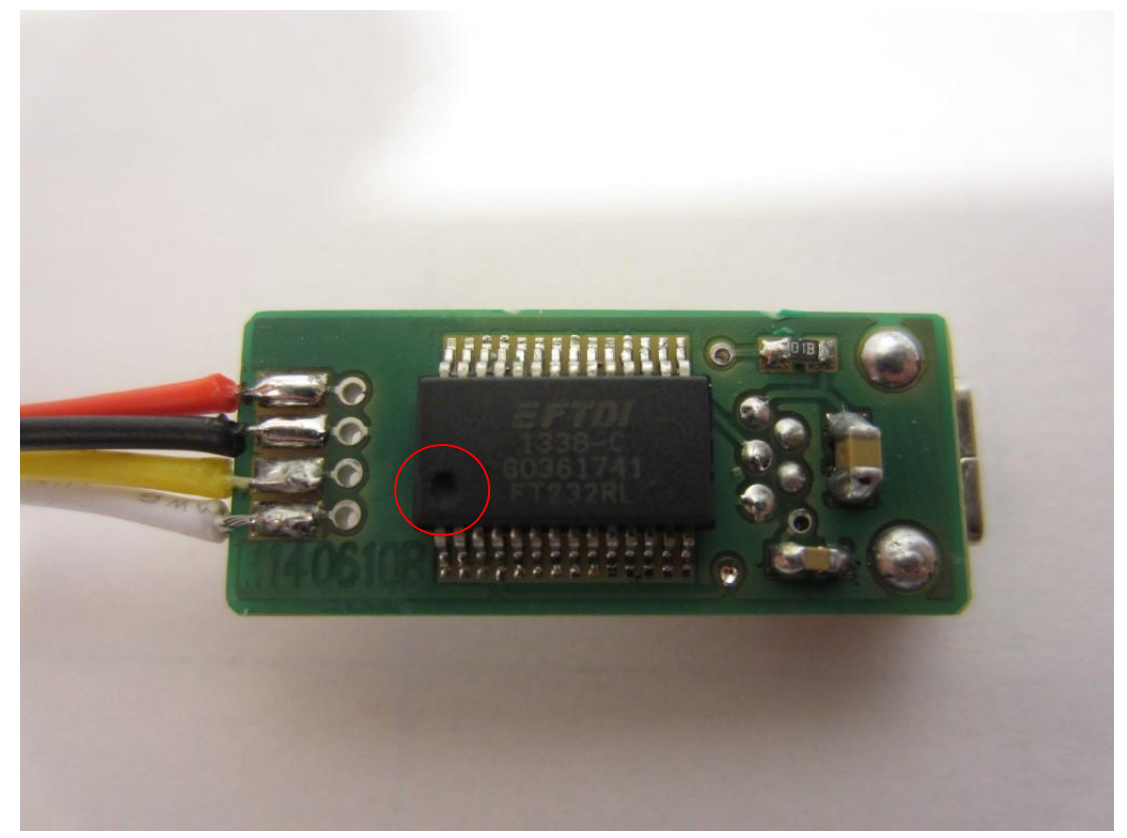

Der IC muss so verlötet werden, dass die Markierung (siehe roter Kreis) nach unten links zeigt.

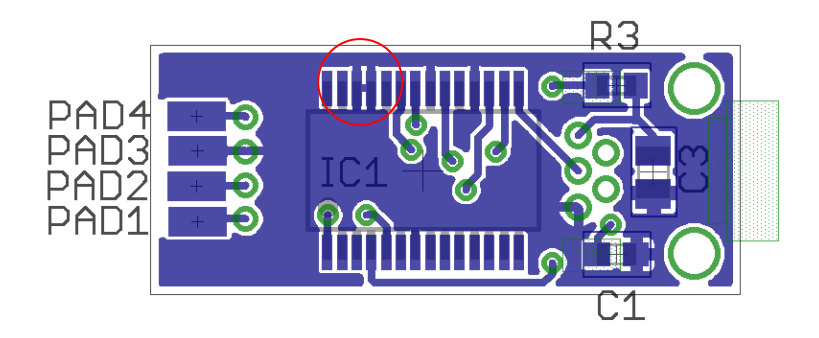

Im Layout für den IC sind 2 Pads miteinander verbunden (oben rot umrandet). Nach dem Einlöten von diesem kann es evtl. fälschlicherweise so aussehen, als ob man eine Lötbrücke hätte. Eine Verbindung zwischen den beiden markierten Pins ist aber normal und kein Problem.

#### <span id="page-29-0"></span>**X1 USB Buchse**

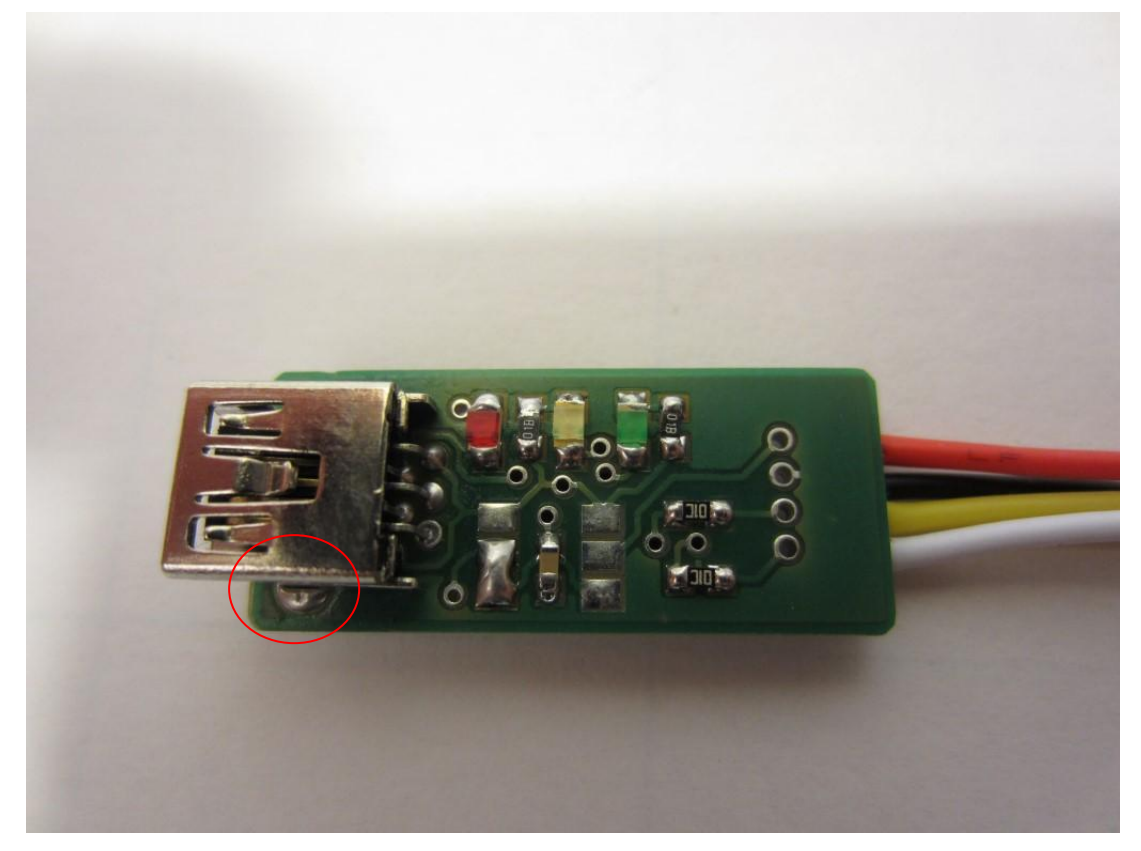

Beim Einsetzen der Mini-USB-Buchse ist darauf zu achten, dass die feinen Anschlusspins dabei nicht verbogen werden. Diese sind recht empfindlich und geben später dann evtl. keinen richtigen Kontakt. Die Pins können, falls sie nicht genau in die vorgesehenen Löcher passen sollten, vorsichtig mit einer feinen Zange nachgebogen werden.

Die großen Befestigungen der Buchse (siehe Markierung) am besten zuerst verlöten. Dabei die Buchse schön gerade ausrichten. Die Löcher dort sind vollständig mit Lötzinn zu füllen. Nur so ist später ein einwandfreier Halt der Buchse beim An- und Abstecken des USB-Kabels gewährleistet.

Anschließend die eigentlichen Kontakte verlöten. Dabei möglichst darauf achten, dass die Pins richtig durchgelötet sind, d.h. etwas Lot durch die Pin-Durchführungen tritt und auch auf der Oberseite der Platine zu sehen ist.

#### <span id="page-30-0"></span>**LEDs**

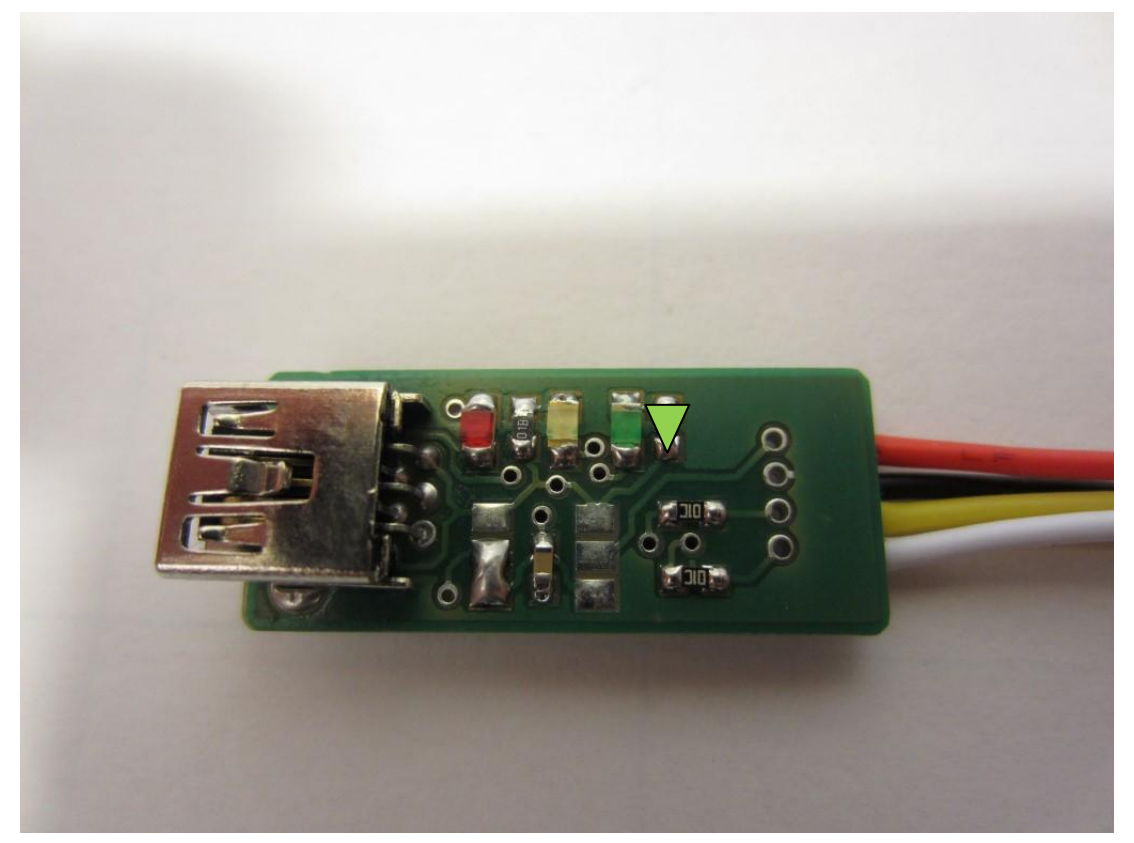

Die LEDs müssen polrichtig eingebaut werden. Auf der Unterseite der Leds befindet sich ein kleines Dreieck. Dieses muss, wie auf dem Foto oben zu sehen, nach unten in Richtung Platinenmitte zeigen.

#### <span id="page-31-0"></span>**Lötbrücken SJ1 und SJ2**

Der USB Adapter verfügt über 2 Lötbrücken, mit denen verschiedene Spannungen konfiguriert werden können.

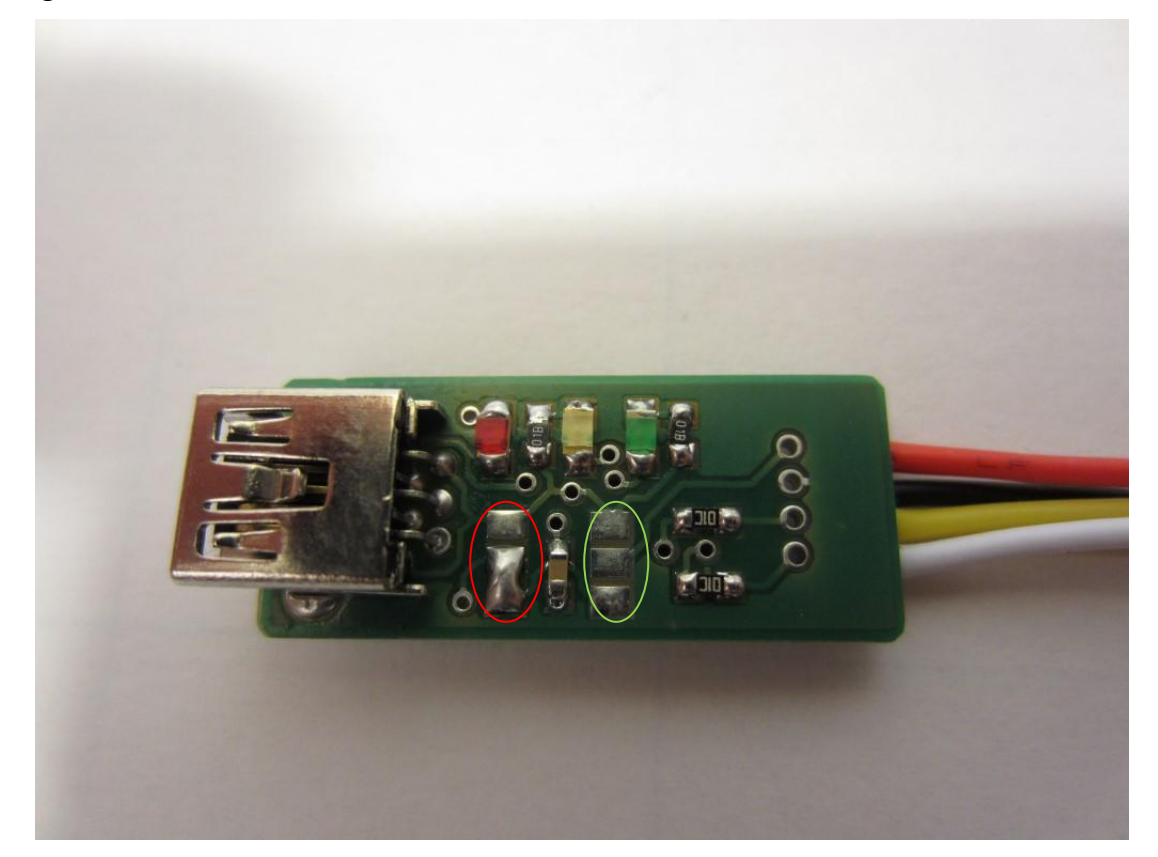

Die linke Lötbrücke SJ1 (roter Kreis) dient dazu, die verwendete Signalspannung für den seriellen Ausgang des Adapters einzustellen. Wenn der untere und der mittlere der Kontakte, wie auf dem Foto oben zu sehen, mit einer Lötbrücke versehen sind, beträgt die serielle Ausgangsspannung 3,3V. Wenn der mittlere und der obere verbunden sind, beträgt die serielle Ausgangsspannung 5V.

Mit der rechten Lötbrücke SJ2 (grüner Kreis) kann die externe Versorgungsspannung des Adapters eingestellt werden. Mit dieser Spannung können kleinere Verbraucher mit geringem Strombedarf direkt vom Adapter versorgt werden. Wenn der untere und der mittlere der Kontakte mit einer Lötbrücke versehen sind, beträgt die externe Versorgungsspannung 3,3V. Wenn der mittlere und der obere verbunden sind, beträgt die Versorgungsspannung 5V.

Der 3Digi benötigt eine serielle Signalspannung von 3,3V und darf nicht mit einer externen Versorgungsspannung versehen werden. Die Lötbrücken sind daher wie auf dem Foto oben zu sehen einzustellen.

# <span id="page-32-0"></span>**Anschlüsse**

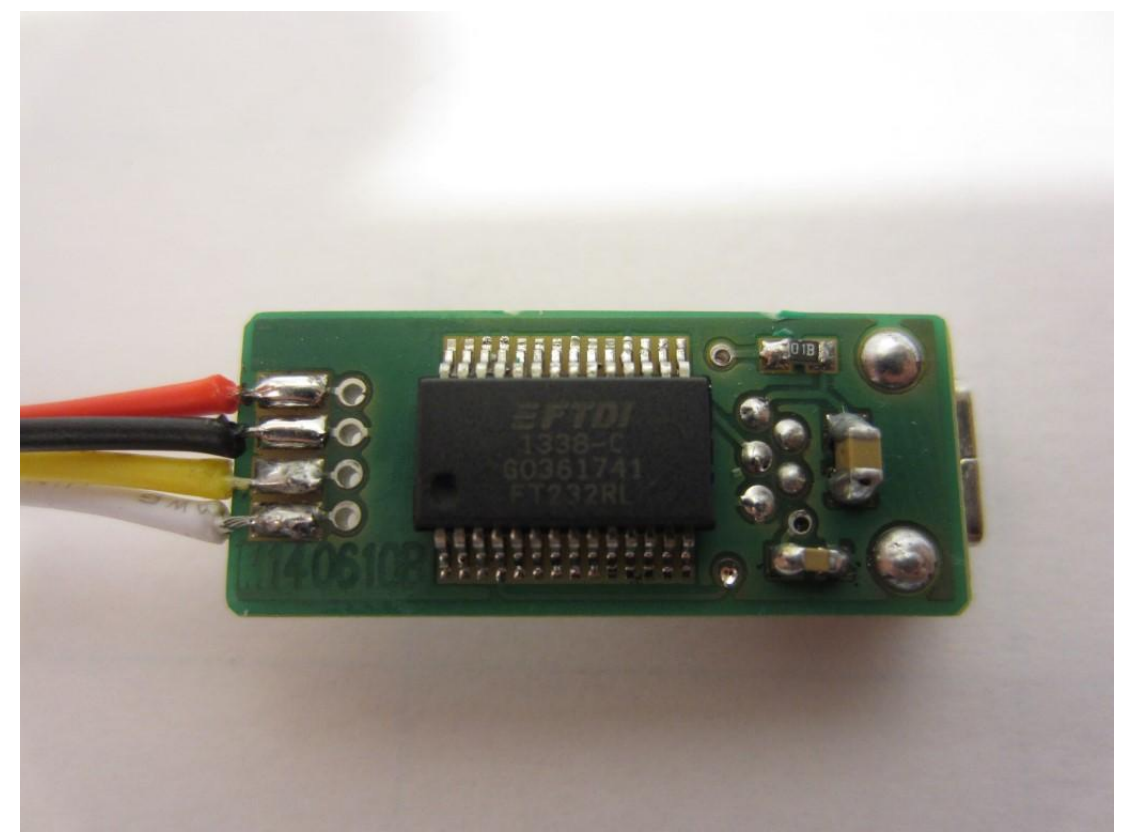

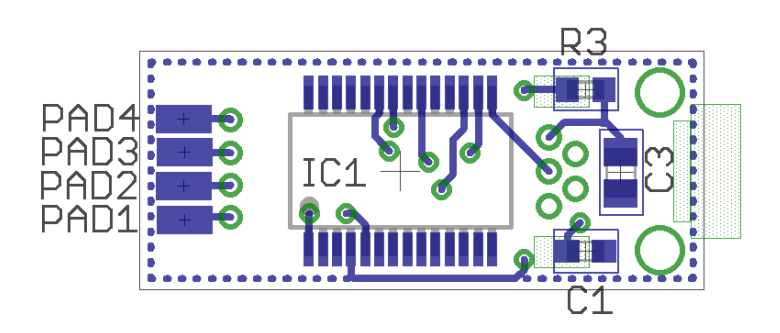

Das 4-polige Verbindungskabel wird an die 4 Pads auf der linken Seite der Platine gelötet.

**Achtung**: die Farben der einzelnen Adern des dem 3Digi beiliegenden Kabels können sich von denen auf dem Foto unterscheiden!

Anschlüsse:

PAD4: externe Versorgungsspannung (Spannung konfiguriert mit SJ2) PAD3. GND PAD2: RXD PAD1: TXD (Signalspannung konfiguriert mit SJ1)

Die folgende Abbildung zeigt ein mit dem USB Modul verbundenen 3Digi.

Beim Anschluss müssen RXD und TXD gekreuzt werden, d.h. RXD vom 3Digi mit TXD vom USB Modul verbinden werden und umgekehrt. Bei der unten zu sehenden Verkabelung ist das so durchgeführt.

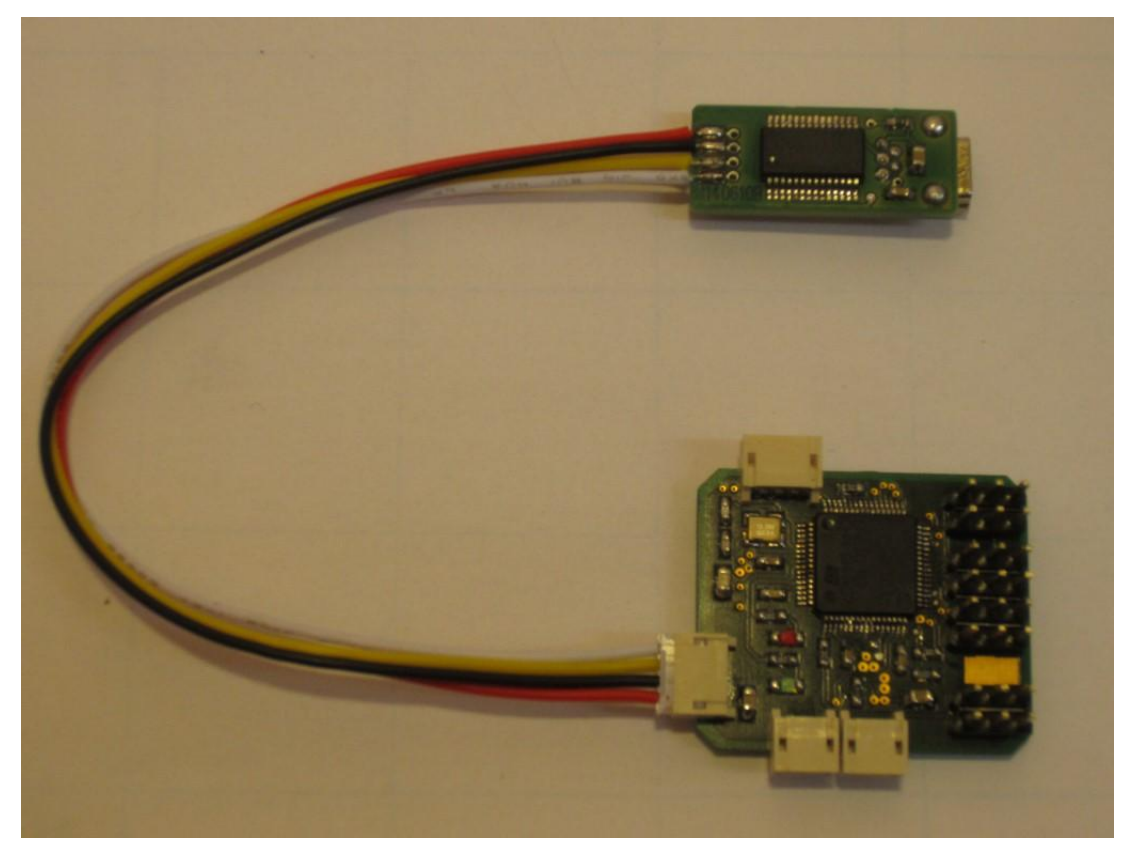

# <span id="page-34-0"></span>**Inbetriebnahme**

Nach dem Zusammenlöten kann der erste kleinere Funktionstest gemacht werden. Mit einem Mini-USB-Kabel werden das USB Modul und ein Rechner verbunden.

TIPP: Falls der Stecker zu stramm in die Buchse gehen sollte, kann man die auf der oberen Seite zu sehenden Kontaktzungen etwas hochbiegen. Dabei vorsichtig und evtl. in mehreren kleinen Schritten vorgehen.

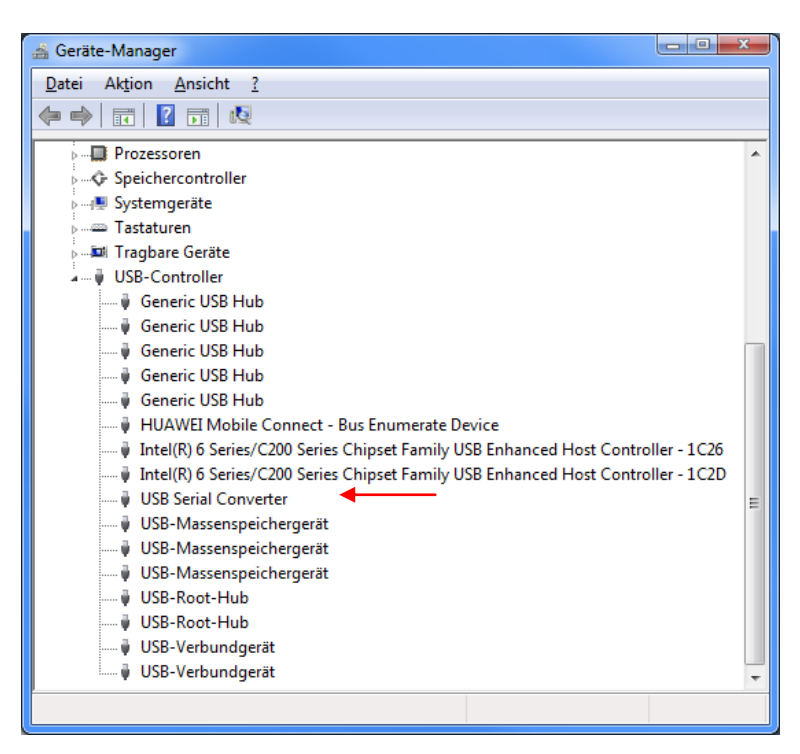

Sobald beide verbunden sind, sollte an dem Rechner das typische Geräusch für eine USB-Verbindung zu hören sein. Im Gerätemanager sollte unter "USB-Controller" ein Gerät mit der Bezeichnung "USB Serial Converter" zu sehen sein.

Falls der Ton nicht zu hören ist oder im Gerätemanager nur ein "unbekanntes Gerät" zu sehen ist, sollte die Schaltung nochmals überprüft werden. Eine beliebte Fehlerquellen sind dabei fehlerhafte Lötstellen am IC1.

# **Historie der Dokumentversionen**

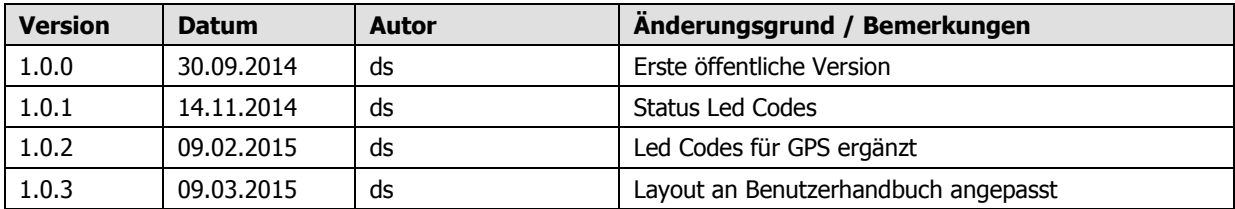